# **IDEPlus -HC Electronic controllers compatible with flammable refrigerant gases**

# **User Manual**

**12/20**

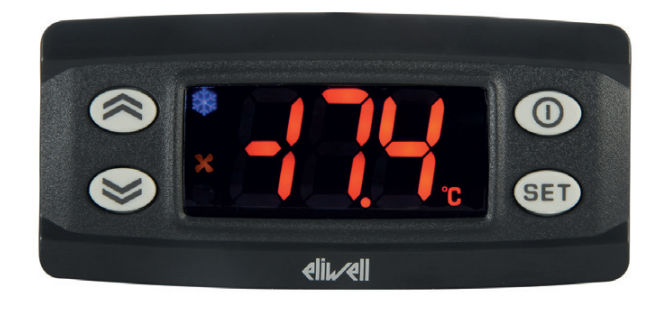

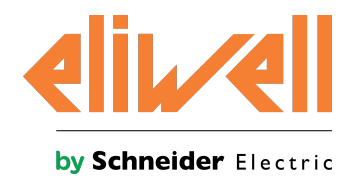

The information provided in this documentation contains general descriptions and/or technical characteristics of the performance of the products contained herein. This documentation is not intended as a substitute for and is not to be used for determining suitability or reliability of these products for specific user applications. It is the duty of any such user or integrator to perform the appropriate and complete risk analysis, evaluation and testing of the products with respect to the relevant specific application or use thereof. Neither Schneider Electric nor Eliwell nor any of its affiliates or subsidiaries shall be responsible or liable for misuse of the information contained herein. If you have any suggestions for improvements or amendments or have found errors in this publication, please notify us.

You agree not to reproduce, other than for your own personal, noncommercial use, all or part of this document on any medium whatsoever without permission of Schneider Electric or Eliwell, given in writing. You also agree not to establish any hypertext links to this document or its content. Either Schneider Electric or Eliwell does not grant any right or license for the personal and noncommercial use of the document or its content, except for a non-exclusive license to consult it on an "as is" basis, at your own risk. All other rights are reserved.

All pertinent state, regional, and local safety regulations must be observed when installing and using this product. For reasons of safety and to help ensure compliance with documented system data, only the manufacturer should perform repairs to components.

When devices are used for applications with technical safety requirements, the relevant instructions must be followed.

Failure to use Eliwell software or approved software with our hardware products may result in injury, harm, or improper operating results.

Failure to observe this information can result in injury or equipment damage.

© 2020 Eliwell. All rights reserved.

### **Index**

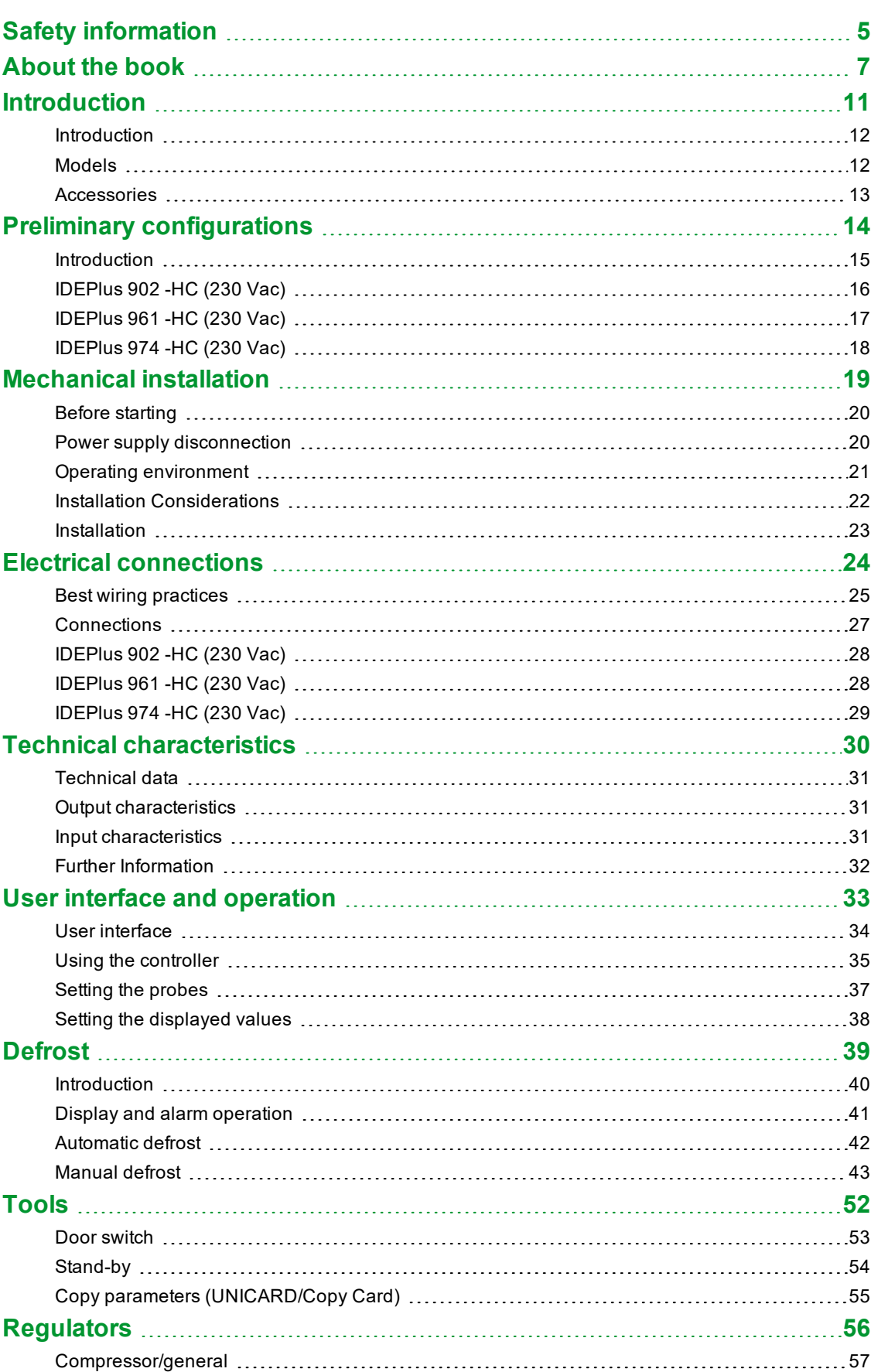

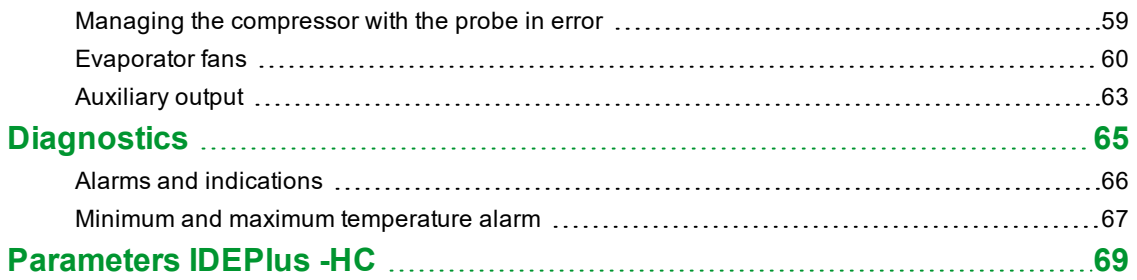

### <span id="page-4-0"></span>**Safety information**

#### **Important information**

Read these instructions carefully, and look at the equipment to become familiar with the device before trying to install, operate, service, or maintain it. The following special messages may appear throughout this documentation or on the equipment to warn of potential hazards or to call attention to information that clarifies or simplifies a procedure.

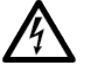

The addition of this symbol to a "Danger" or "Warning" safety label indicates that an electrical hazard exists which will result in personal injury if the instructions are not followed.

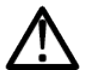

This is the safety alert symbol. It is used to alert you to potential personal injury hazard. Obey all the safety messages that follow this symbol to avoid possible injury or death.

### **DANGER**

**DANGER** indicates a hazardous situation which, if not avoided, **will result in** death or serious injury.

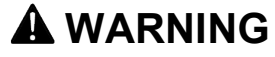

**WARNING** indicates a hazardous situation which, if not avoided, **could result in** death or serious injury.

### **A** CAUTION

**CAUTION** indicates a hazardous situation which, if not avoided, **could result in** minor or moderate injury.

### *NOTICE*

*NOTICE* is used to address practices not related to physical injury.

#### **Note**

Electrical equipment should be installed, operated, serviced, and maintained only by qualified personnel. No responsibility is assumed by Schneider Electric and Eliwell for any consequences arising out of the use of this material.

A qualified person is one who has skills and knowledge related to the construction and operation of electrical equipment and its installation, and has received safety training to recognize and avoid the hazards involved.

#### **Qualification of Personnel**

Only appropriately trained persons who are familiar with and understand the contents of this manual and all other pertinent product documentation are authorized to work on and with this product. The qualified person must be able to detect possible hazards that may arise from parameterization, modifying parameter values and generally from mechanical, electrical, or electronic equipment.

The qualified person must be familiar with the standards, provisions, and regulations for the prevention of industrial accidents, which they must observe when designing and implementing the system.

#### **Permitted use**

This product is used to control refrigerated cabinets, display units and refrigerated units.

The controller must be installed and used in accordance with the provided instructions and in particular, in normal conditions, dangerous energized parts must not be accessible.

The controller should be suitably protected from water and dust. Access to the various product parts from the front should involve the use of a keyed or tooled locking mechanism.

The controller is suitable for integration into equipment for controlling refrigerated cabinets, display units and refrigerated units, and has been checked on the basis of the harmonized European standards of reference.

Only use the product with the specified cables and accessories. Only use genuine accessories and spare parts.

#### **Prohibited use**

Any use other than that indicated in the above paragraph "Permitted use" is strictly prohibited.

The relay contacts supplied are electromechanical and are subject to wear. The functional safety protection devices, specified by international or local laws, must be installed outside this device.

#### **Liability and residual risks**

The liability of Schneider Electric and Eliwell is limited to the correct and professional use of the product according to the directives referred to herein and in the other supporting documents, and does not cover any damage (including but not limited to) the following causes:

- <sup>l</sup> unspecified installation/use and, in particular, in contravention of the safety requirements of the legislation in force in the country of installation and/or specified in this document:
- use on equipment which does not provide adequate protection against electrocution, water and dust in the actual installation conditions;
- use on equipment which allow access to dangerous parts without the aid of tools and/or which do not have a keyed locking mechanism;
- product tampering and/or alteration;
- installation/use on equipment that does not comply with the regulations in force in the country of installation.

#### **Disposal**

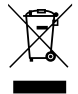

The equipment (or product) must be subjected to separate waste collection in compliance with local legislation regarding waste disposal.

### <span id="page-6-0"></span>**About the book**

#### **Aim of the document**

This document describes the **IDEPlus -HC** controllers and corresponding accessories, including information regarding installation and wiring.

**Note**: read this document and all related documents carefully before installing, operating or servicing the controller.

#### **Validity note**

The characteristics that are presented in the present document should be the same as those characteristics that appear online. In line with our policy of constant improvement, we may revise content over time to improve clarity and accuracy. If you see a difference between the document and online information, use the online information as your reference.

#### **Related documents**

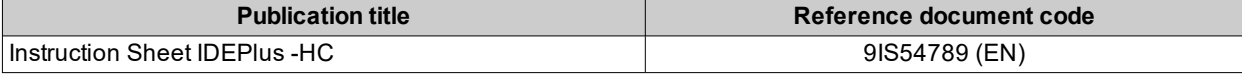

You can download technical publications and other technical information from our website at: **[www.eliwell.com](https://www.eliwell.com/)**

### **Product related information**

## **A A DANGER**

#### **HAZARD OF ELECTRIC SHOCK, EXPLOSION, FIRE OR ARC FLASH**

- Disconnect all power from all equipment including connected devices prior to removing any covers or doors, or installing or removing any accessories, hardware, cables or wires.
- Always use a properly rated voltage sensing device to confirm the power is off where and when indicated.
- Before restoring the power supply, replace and secure all covers, hardware components and cables.
- Use only the specified voltage when operating this device and any associated products.
- Use appropriate safety interlocks where personnel and/or equipment hazards exist.
- . Install and use this equipment in an enclosure appropriately rated for its intended environment.
- Do not use this equipment for safety-critical functions.
- Do not disassemble, repair, or modify this equipment.

**Failure to follow these instructions will result in death or serious injury.**

### **DANGER**

#### **HAZARD OF ELECTRIC SHOCK AND/OR FIRE**

- Do not expose the equipment to liquids.
- Do not exceed the temperature and humidity ranges specified in the technical data and keep the area surrounding the cooling slits aerated.
- Do not apply dangerous voltages to the SELV connection terminals (see "Connections" chapter).
- <sup>l</sup> Only connect compatible accessories as specified in the section "Accessories" to the device.
- Only use cables with a suitable cross-section (see "Best wiring practices").

**Failure to follow these instructions will result in death or serious injury.**

### **DANGER**

#### **LOOSE WIRING CAN RESULT IN ELECTRIC SHOCK AND/OR FIRE**

Tighten the connections in compliance with the technical specifications for torque values and make sure the wiring is correct.

**Failure to follow these instructions will result in death or serious injury.**

### **WARNING**

#### **HAZARD OF OVERHEATING AND/OR FIRE**

- Do not use with loads other than those indicated in the technical data.
- Do not exceed the maximum permitted current; in the case of higher loads, use a contactor with suitable power.
- Verify that your application has not been designed with device outputs connected directly to devices generating a frequently operated capacitive load (1).
- Power lines and output connections must be suitably wired and protected by means of fuses when required by national and local regulations.
- <sup>l</sup> Connect the relay output, including the shared hub, using cables with a cross-section of 2.5 mm2 (14 AWG) and a length of at least 200 mm (7.87 in.).

#### **Failure to follow these instructions can result in death, serious injury, or equipment damage.**

(1) Even if the application does not connect a frequently activated capacitive load to the relays, capacitive loads decrease the life of every electromechanical relay and the installation of a contactor or external relay, sized and maintained in accordance with the size and features of the capacitive load, helps to minimize the effects of relay degradation.

When handling the equipment, take care to avoid damage caused by electrostatic discharge. In particular, the unshielded connectors are extremely vulnerable to electrostatic discharge.

### **WARNING**

**UNINTENDED EQUIPMENT OPERATION DUE TO ELECTROSTATIC DISCHARGE**

Before handling the equipment, always discharge the static electricity from the body by touching an earthed surface or type-approved antistatic mat.

**Failure to follow these instructions can result in death, serious injury, or equipment damage.**

### *NOTICE*

#### **INOPERABLE DEVICE**

The SELV wiring must be kept separate from all the other wiring (see "Connections" chapter).

**Failure to follow these instructions can result in equipment damage.**

The temperature (NTC/PTC) probes have no specified connection polarity; the connections can be extended using a normal bipolar cable. Extending the probe wiring influences the electromagnetic compatibility (EMC) of the controller.

### *NOTICE*

#### **INOPERABLE DEVICE**

- For the connection of probes and the digital input, use cables no longer than 10 m (32.80 ft).
- For TTL serial line connection, use cables no longer than  $3 \text{ m}$  (9.84 ft).

**Failure to follow these instructions can result in equipment damage.**

#### **Flammable refrigerant gases**

The use of flammable gas refrigerants is dependent on may factors, including local, regional and/or national regulations.

The devices and corresponding accessories described in the documentation accompanying the product use components and, more specifically, electromechanical relays tested in accordance with IEC standard 60079-15 and classed as nC components (non-sparking 'n' electrical apparatus). This condition complies to Annex BB of EN/IEC 60335-2-89.

Conformance to Annex BB EN/IEC 60335-2-89 is considered sufficient, and thereby suitable, for commercial refrigeration and HVAC applications applying flammable gas refrigerants, such as R290. However, other limitations, equipment, locations and/or type of machine (refrigerators, vending machines and dispensers, bottle coolers, ice machines, Reach-Ins, etc.) may also be implicated, restricted and/or required in so doing.

The use and application of the information contained herein require expertise in the design and parameterizing/programming of HVAC and refrigeration control systems. Only you—the original equipment manufacturer, installer or user—can be aware of all the conditions and factors present, and the regulations applicable, during the design, installation and setup, operation, and maintenance of the machine or related processes. Therefore, only you can determine the suitability of automation and associated equipment, and the related safeties and interlocks, which can be effectively and properly used in the locations for which the equipment is to be put into service. When selecting automation and control equipment, and any other related equipment or software for an application, you must also consider any applicable local, regional or national standards and/or regulations.

You must verify, while incorporating this controller and related equipment, the final compliance of the machine to regulations and standards when using flammable gas refrigerants. Although all statements and information contained herein are believed to be accurate and reliable, they are presented without warranty of any kind. Information provided herein does not relieve you from the responsibility of carrying out your own tests and validations of conformance to any applicable regulations.

### **WARNING**

#### **REGULATORY INCOMPATIBILITY**

Be sure that all equipment applied and systems designed comply with all applicable local, regional and national regulations and standards.

**Failure to follow these instructions can result in death, serious injury, or equipment damage.**

### <span id="page-10-0"></span>**Introduction**

### **Contents**

This section includes the following topics:

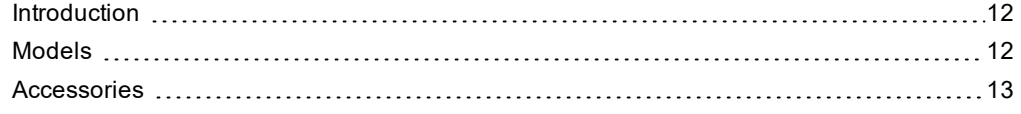

### <span id="page-11-0"></span>**Introduction**

#### **General Description**

**IDEPlus -HC** is a family of electronic controllers for managing refrigerated cabinets, display units and refrigerated units.

### **Main regulators**

The main regulators for the controller are as follows:

- compressor
- evaporator fans
- Standard defrost
- $\bullet$  door switch
- AUX output (Auxiliary)

In this manual, the photographs and diagrams are provided to illustrate the controller (and other Eliwell devices) and are purely illustrative. The corresponding dimensions and proportions may not correspond to actual dimensions in terms of life-size or scale. Furthermore, all the wiring or electrical diagrams should be considered as simplified representations which may not accurately represent the reality.

### <span id="page-11-1"></span>**Models**

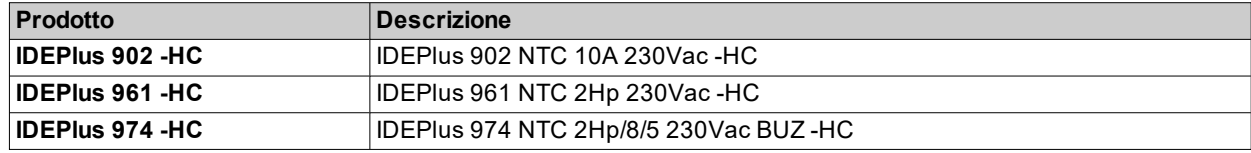

#### **Abbreviations**

 $\bullet$  **BUZ** ( $\mathcal{B}$ ) = controller with Buzzer

### <span id="page-12-0"></span>**Accessories**

### **A A** DANGER

**HAZARD OF ELECTRIC SHOCK, FIRE OR ARC FLASH**

Only connect compatible accessories to the instrument.

**Failure to follow these instructions will result in death or serious injury.**

Contact a Eliwell representative for further information regarding the accessories that can be used.

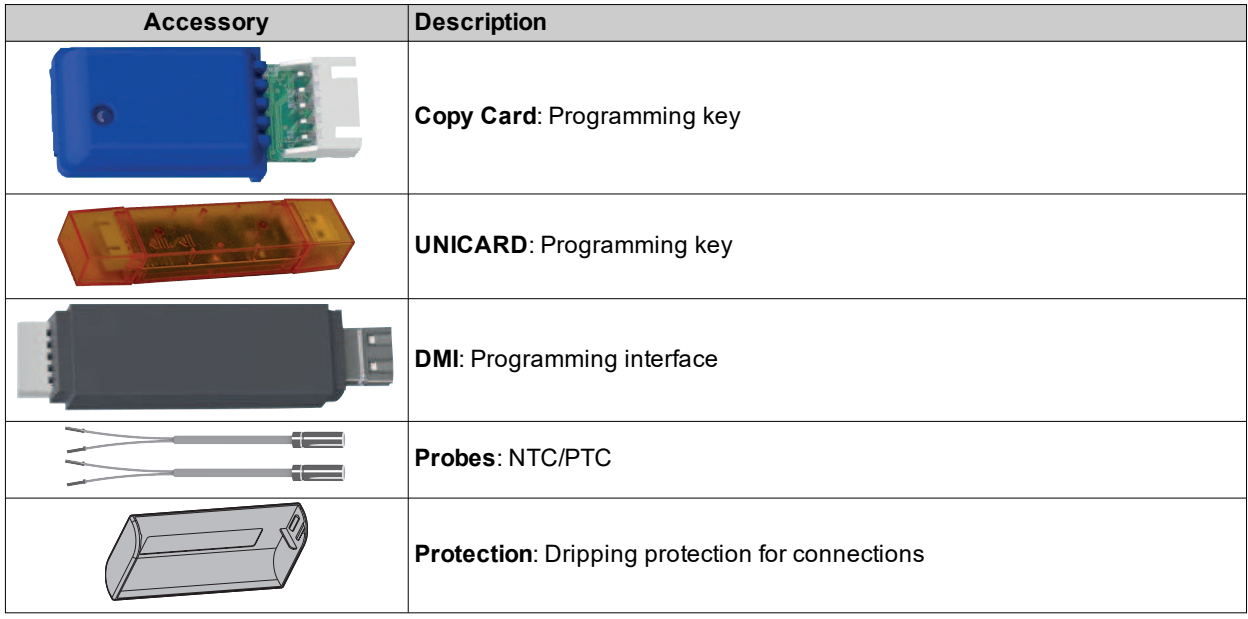

# <span id="page-13-0"></span>**Preliminary configurations**

### **Contents**

This section includes the following topics:

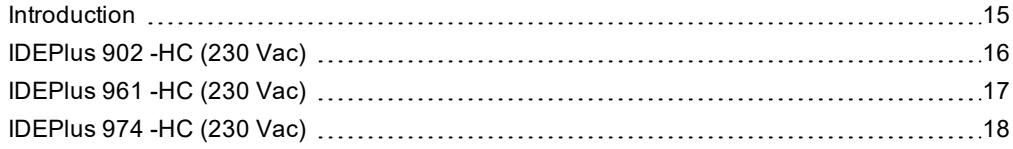

### <span id="page-14-0"></span>**Introduction**

### **Overview**

**IDEPlus -HC** is a family of electronic controllers for managing refrigerated cabinets, display units and refrigerated units.

### **Switching on for the first time**

Once the electrical connections have been completed, simply power up the device for it to start working. At the first startup:

- 1. Verify and, if necessary, adjust the value of the main controller parameters to adapt the selected application to your system.
- 2. Verify there are no active alarms.

**Note**: if there are active alarms, verify the wiring connections.

### **View controller applications**

Click on the controller model purchased to access the corresponding application:

- <sup>l</sup> **[IDEPlus](#page-15-0) 902 -HC**
- <sup>l</sup> **[IDEPlus](#page-16-0) 961 -HC**
- <sup>l</sup> **[IDEPlus](#page-17-0) 974 -HC**

### <span id="page-15-0"></span>**IDEPlus 902 -HC (230 Vac)**

### **Application overview**

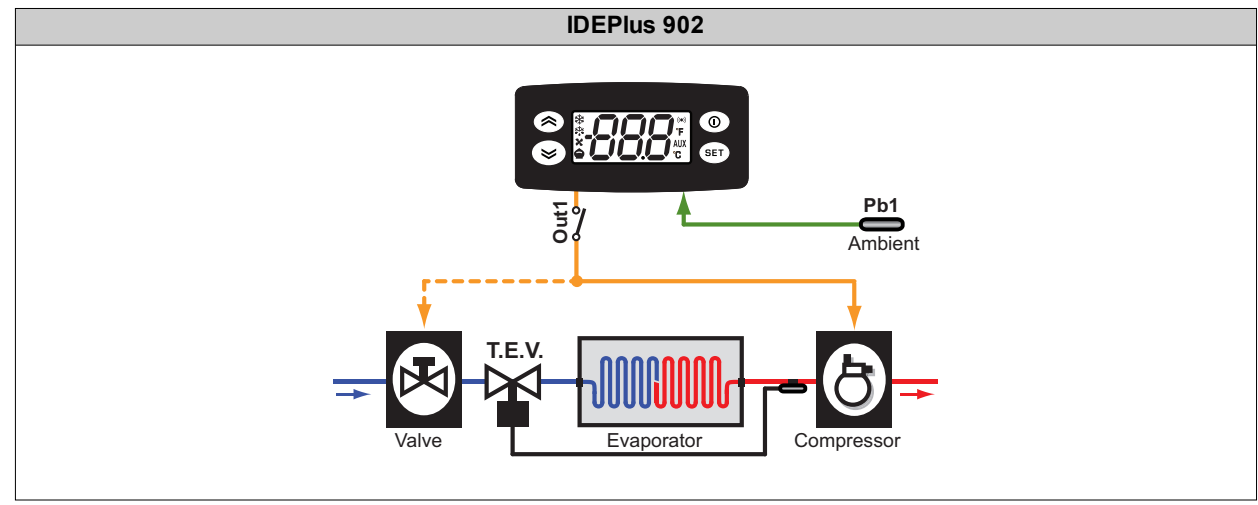

**Legend**: **Ambient** = Ambient; **Valve** = Valve; **T.E.V.** = Thermostatic expansion valve; **Evaporator** = Evaporator; **Compressor** = Compressor.

### **Application details**

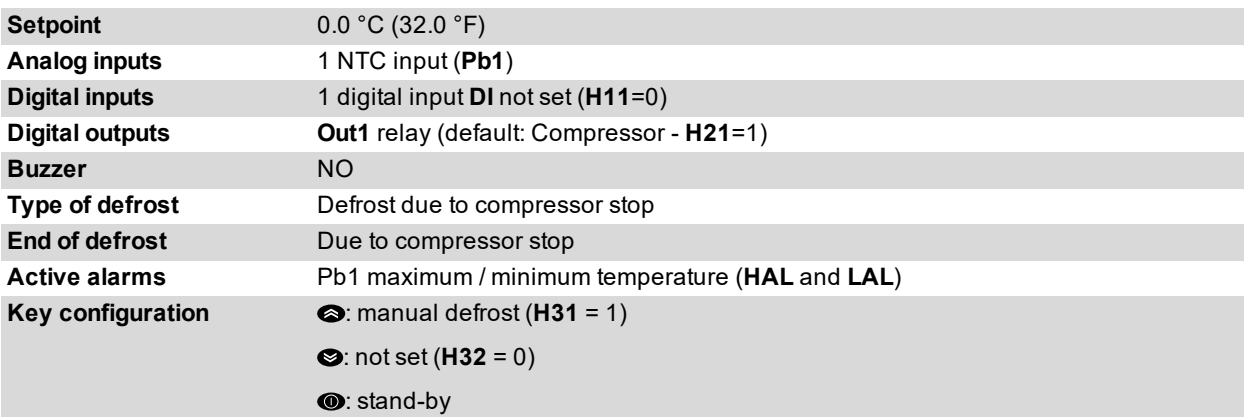

### <span id="page-16-0"></span>**IDEPlus 961 -HC (230 Vac)**

### **Application overview**

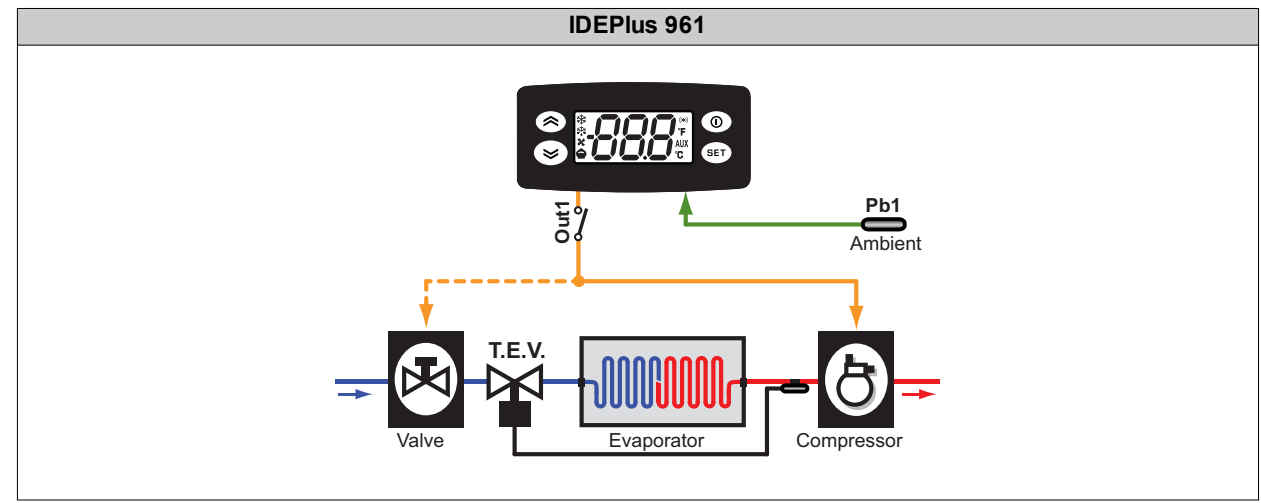

**Legend**: **Ambient** = Ambient; **Valve** = Valve; **T.E.V.** = Thermostatic expansion valve; **Evaporator** = Evaporator; **Compressor** = Compressor.

### **Application details**

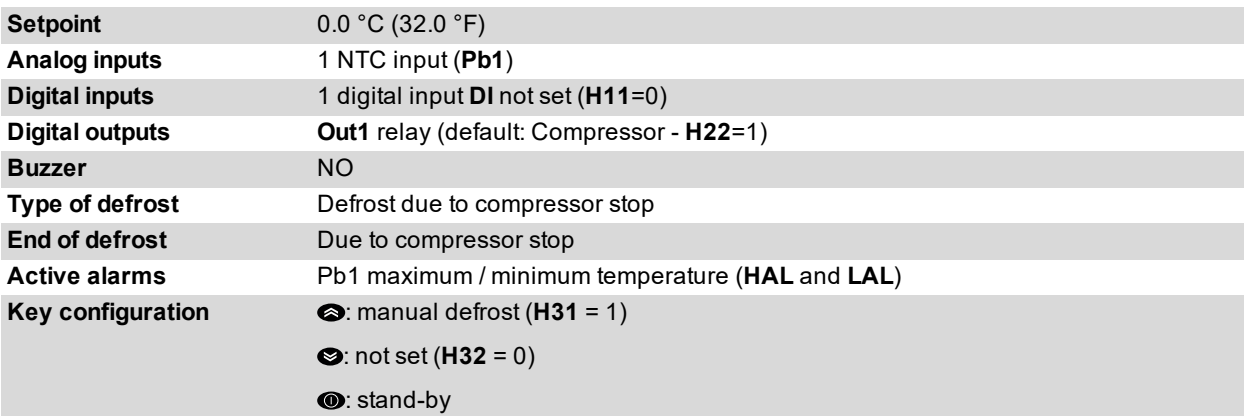

### <span id="page-17-0"></span>**IDEPlus 974 -HC (230 Vac)**

### **Application overview**

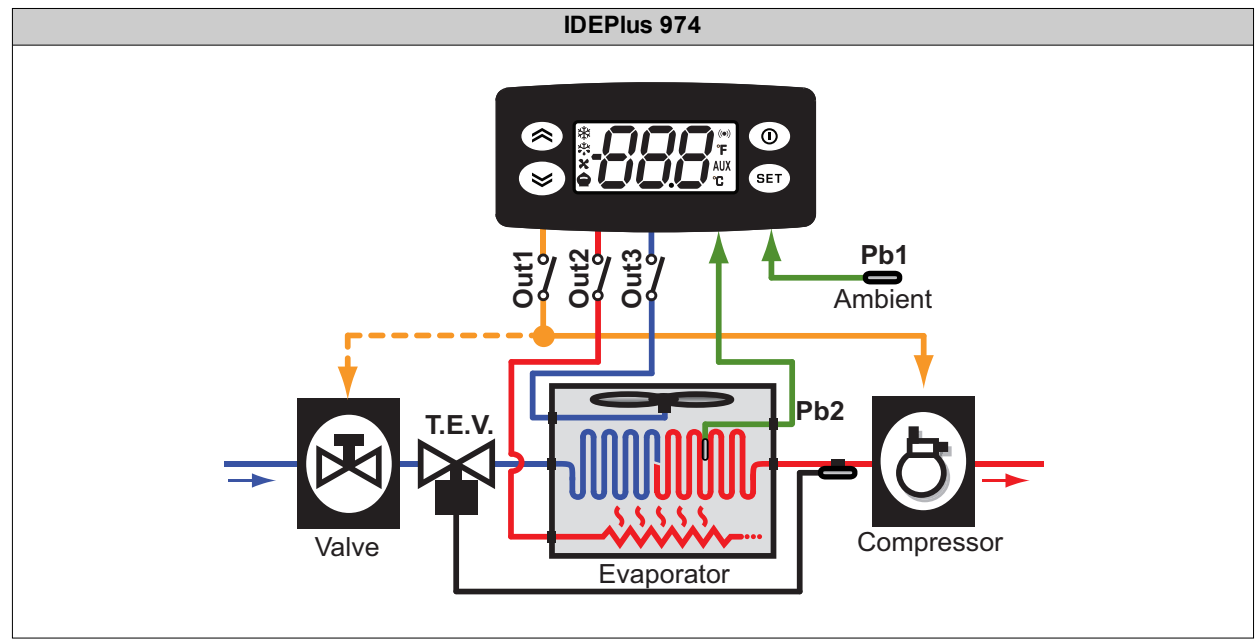

**Legend**: **Ambient** = Ambient; **Valve** = Valve; **T.E.V.** = Thermostatic expansion valve; **Evaporator** = Evaporator; **Compressor** = Compressor.

### **Application details**

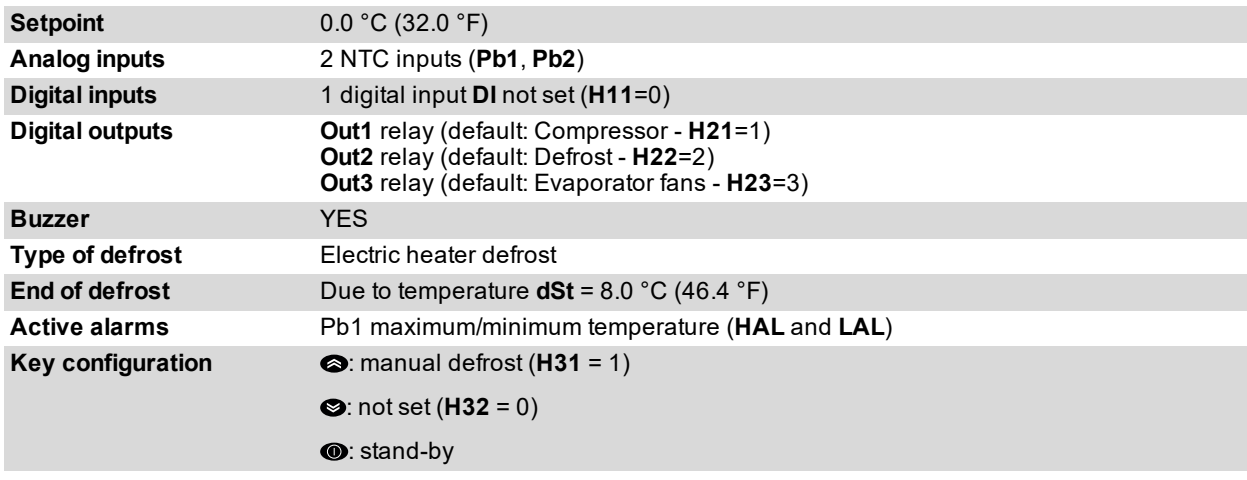

# <span id="page-18-0"></span>**Mechanical installation**

### **Contents**

This section includes the following topics:

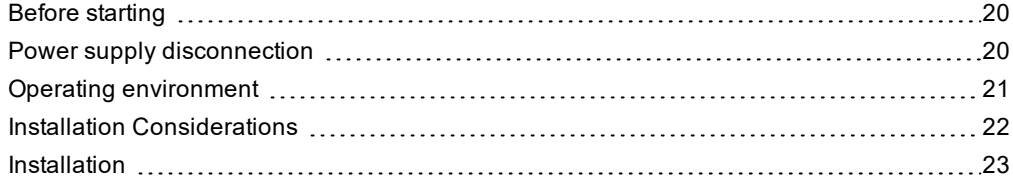

### <span id="page-19-0"></span>**Before starting**

Read this manual carefully before installing the controller and its accessories.

In particular, ensure conformity with all safety indications, electrical requirements and current legislation for the machine or the process used with this equipment.

The use and application of information contained herein requires experience in the design and programming of automated control systems. Only the machine user, integrator or manufacturer will be aware of all the conditions and factors affecting installation, configuration, operation and maintenance of the machine or process and can therefore identify the associated equipment and corresponding safety interlocks and systems that can be used appropriately and efficiently. When selecting automation and control equipment, other equipment and connected software for a particular application, all local, regional and national standards and/or legislation must be taken into account.

### **WARNING**

#### **REGULATORY INCOMPATIBILITY**

Be sure that all equipment applied and systems designed comply with all applicable local, regional and national regulations and standards.

**Failure to follow these instructions can result in death, serious injury, or equipment damage.**

### <span id="page-19-1"></span>**Power supply disconnection**

### **DANGER**

#### **HAZARD OF ELECTRIC SHOCK, EXPLOSION, FIRE OR ARC FLASH**

- Disconnect all power from all equipment including connected devices prior to removing any covers or doors, or installing or removing any accessories, hardware, cables or wires.
- Always use a properly rated voltage sensing device to confirm the power is off where and when indicated.
- Before restoring the power supply, replace and secure all covers, hardware components and cables.
- Use only the specified voltage when operating this device and any associated products.
- <sup>l</sup> Use appropriate safety interlocks where personnel and/or equipment hazards exist.
- Install and use this equipment in an enclosure appropriately rated for its intended environment.
- Do not use this equipment for safety-critical functions.
- Do not disassemble, repair, or modify this equipment.

**Failure to follow these instructions will result in death or serious injury.**

### <span id="page-20-0"></span>**Operating environment**

The use of flammable gas refrigerants is dependent on may factors, including local, regional and/or national regulations.

The devices and corresponding accessories described in the documentation accompanying the product use components and, more specifically, electromechanical relays tested in accordance with IEC standard 60079-15 and classed as nC components (non-sparking 'n' electrical apparatus). This condition complies to Annex BB of EN/IEC 60335-2-89.

Conformance to Annex BB EN/IEC 60335-2-89 is considered sufficient, and thereby suitable, for commercial refrigeration and HVAC applications applying flammable gas refrigerants, such as R290. However, other limitations, equipment, locations and/or type of machine (refrigerators, vending machines and dispensers, bottle coolers, ice machines, Reach-Ins, etc.) may also be implicated, restricted and/or required in so doing.

The use and application of the information contained herein require expertise in the design and parameterizing/programming of HVAC and refrigeration control systems. Only you—the original equipment manufacturer, installer or user—can be aware of all the conditions and factors present, and the regulations applicable, during the design, installation and setup, operation, and maintenance of the machine or related processes. Therefore, only you can determine the suitability of automation and associated equipment, and the related safeties and interlocks, which can be effectively and properly used in the locations for which the equipment is to be put into service. When selecting automation and control equipment, and any other related equipment or software for an application, you must also consider any applicable local, regional or national standards and/or regulations.

You must verify, while incorporating this controller and related equipment, the final compliance of the machine to regulations and standards when using flammable gas refrigerants. Although all statements and information contained herein are believed to be accurate and reliable, they are presented without warranty of any kind. Information provided herein does not relieve you from the responsibility of carrying out your own tests and validations of conformance to any applicable regulations.

### **WARNING**

#### **REGULATORY INCOMPATIBILITY**

Be sure that all equipment applied and systems designed comply with all applicable local, regional and national regulations and standards.

**Failure to follow these instructions can result in death, serious injury, or equipment damage.**

### <span id="page-21-0"></span>**Installation Considerations**

### **Important information**

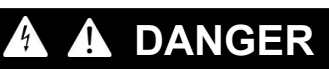

#### **HAZARD OF ELECTRIC SHOCK, EXPLOSION, FIRE OR ARC FLASH**

- Disconnect all power from all equipment including connected devices prior to removing any covers or doors, or installing or removing any accessories, hardware, cables or wires.
- Always use a properly rated voltage sensing device to confirm the power is off where and when indicated.
- <sup>l</sup> Before restoring the power supply, replace and secure all covers, hardware components and cables.
- Use only the specified voltage when operating this device and any associated products.
- Use appropriate safety interlocks where personnel and/or equipment hazards exist.
- Install and use this equipment in an enclosure appropriately rated for its intended environment.
- Do not use this equipment for safety-critical functions.
- Do not disassemble, repair, or modify this equipment.

#### **Failure to follow these instructions will result in death or serious injury.**

When handling the equipment, take care to avoid damage caused by electrostatic discharge. In particular, the unshielded connectors are extremely vulnerable to electrostatic discharge.

### **WARNING**

#### **UNINTENDED EQUIPMENT OPERATION DUE TO ELECTROSTATIC DISCHARGE**

Before handling the equipment, always discharge the static electricity from the body by touching an earthed surface or type-approved antistatic mat.

**Failure to follow these instructions can result in death, serious injury, or equipment damage.**

#### **Mechanical dimensions**

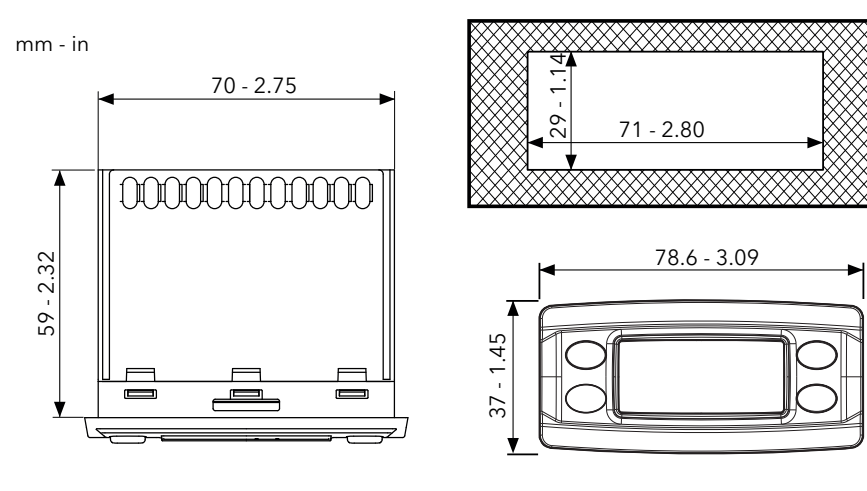

### <span id="page-22-0"></span>**Installation**

### **Installing/uninstalling the controller**

Mount the controller horizontally. To install, proceed as follows:

- 1. Make a hole measuring 71 x 29 mm (2.80 x 1.14 in.)
- 2. Introducing the controller
- 3. Secure it by inserting the brackets in the relevant rails at the 2 sides of the controller, until it clicks into place

To uninstall it, proceed as follows:

- 1. Press the brackets on the 2 sides of the device until you hear a click and take them out
- 2. Removing the controller

**Note**: Leave the area around the slits clear to allow air to circulate, keeping the controller cool.

**Note**: The panel thickness must be between 0.5 mm (0.02 in.) and 7.5 mm (0.3 in.) inclusive.

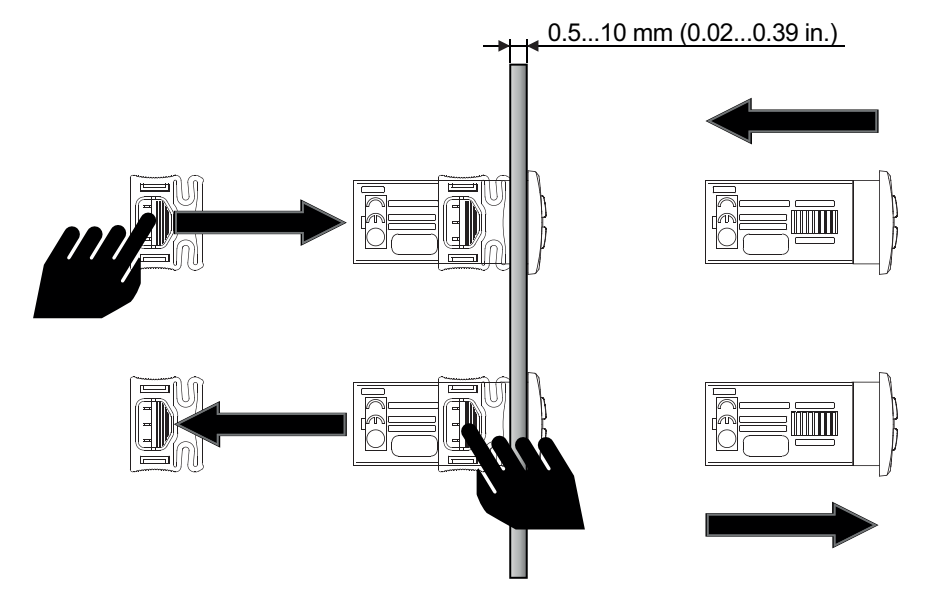

# <span id="page-23-0"></span>**Electrical connections**

### **Contents**

This section includes the following topics:

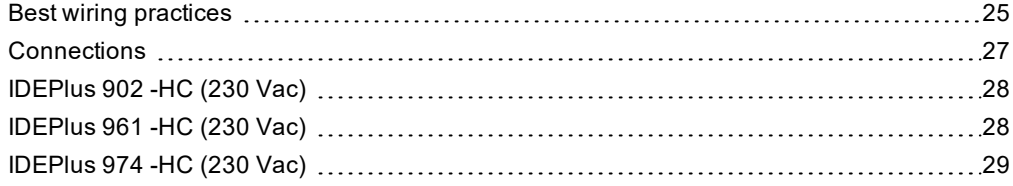

### <span id="page-24-0"></span>**Best wiring practices**

### **Warnings**

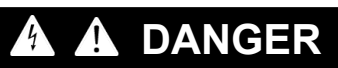

#### **HAZARD OF ELECTRIC SHOCK, EXPLOSION, FIRE OR ARC FLASH**

- Disconnect all power from all equipment including connected devices prior to removing any covers or doors, or installing or removing any accessories, hardware, cables or wires.
- Always use a properly rated voltage sensing device to confirm the power is off where and when indicated.
- <sup>l</sup> Before restoring the power supply, replace and secure all covers, hardware components and cables.
- Use only the specified voltage when operating this device and any associated products.
- Use appropriate safety interlocks where personnel and/or equipment hazards exist.
- Install and use this equipment in an enclosure appropriately rated for its intended environment.
- Do not use this equipment for safety-critical functions.
- Do not disassemble, repair, or modify this equipment.

**Failure to follow these instructions will result in death or serious injury.**

### **DANGER**

#### **HAZARD OF ELECTRIC SHOCK AND/OR FIRE**

- Do not expose the equipment to liquids.
- Do not exceed the temperature and humidity ranges specified in the technical data and keep the area surrounding the cooling slits aerated.
- Do not apply dangerous voltages to the SELV connection terminals (see "Connections" chapter).
- <sup>l</sup> Only connect compatible accessories as specified in the section "Accessories" to the device.
- Only use cables with a suitable cross-section (see "Best wiring practices").

**Failure to follow these instructions will result in death or serious injury.**

### **WARNING**

#### **HAZARD OF OVERHEATING AND/OR FIRE**

- Do not use with loads other than those indicated in the technical data.
- Do not exceed the maximum permitted current; in the case of higher loads, use a contactor with suitable power.
- Verify that your application has not been designed with device outputs connected directly to devices generating a frequently operated capacitive load (1).
- Power lines and output connections must be suitably wired and protected by means of fuses when required by national and local regulations.
- Connect the relay output, including the shared hub, using cables with a cross-section of 2.5 mm<sup>2</sup> (14 AWG) and a length of at least 200 mm (7.87 in.).

#### **Failure to follow these instructions can result in death, serious injury, or equipment damage.**

(1) Even if the application does not connect a frequently activated capacitive load to the relays, capacitive loads decrease the life of every electromechanical relay and the installation of a contactor or external relay, sized and maintained in accordance with the size and features of the capacitive load, helps to minimize the effects of relay degradation.

### **WARNING**

#### **REGULATORY INCOMPATIBILITY**

Be sure that all equipment applied and systems designed comply with all applicable local, regional and national regulations and standards.

**Failure to follow these instructions can result in death, serious injury, or equipment damage.**

### **Wiring guidelines**

### **A A DANGER**

### **LOOSE WIRING CAN RESULT IN ELECTRIC SHOCK AND/OR FIRE**

Tighten the connections in compliance with the technical specifications for torque values and make sure the wiring is correct.

#### **Failure to follow these instructions will result in death or serious injury.**

#### Use copper wires (obligatory).

The table below shows the type and size of permitted cables for screw terminals of power supply and loads.

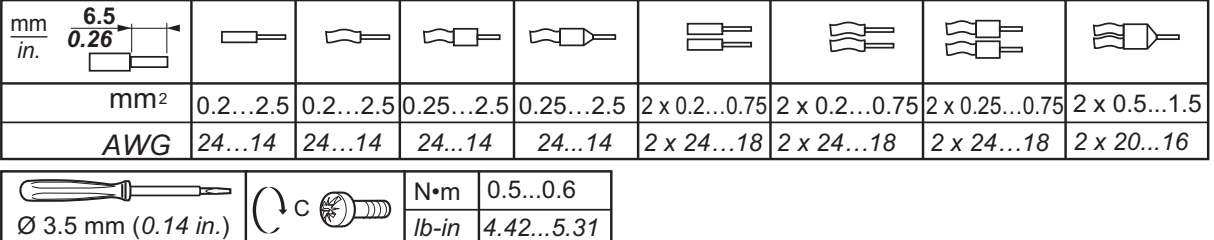

The table below shows the type and size of permitted cables for screw terminals of probes and digital inputs.

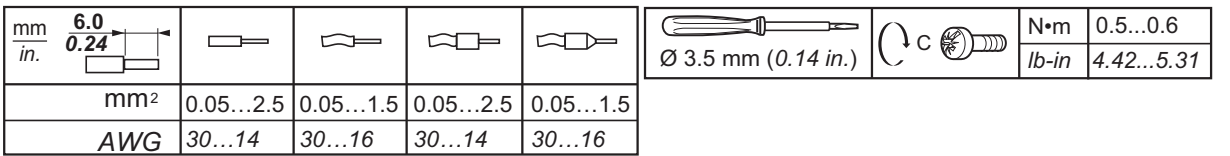

### *NOTICE*

#### **INOPERABLE DEVICE**

The SELV wiring must be kept separate from all the other wiring (see "Connections" chapter).

**Failure to follow these instructions can result in equipment damage.**

### *NOTICE*

#### **INOPERABLE DEVICE**

- For the connection of probes and the digital input, use cables no longer than 10 m (32.80 ft).
- For TTL serial line connection, use cables no longer than 3 m (9.84 ft).

#### **Failure to follow these instructions can result in equipment damage.**

The temperature (NTC/PTC) probes have no specified connection polarity; the connections can be extended using a normal bipolar cable. Extending the probe wiring influences the electromagnetic compatibility (EMC) of the controller.

### <span id="page-26-0"></span>**Connections**

### **Wiring diagrams**

Click on the controller model to access the corresponding wiring diagram:

- <sup>l</sup> **[IDEPlus](#page-27-0) 902 -HC**
- <sup>l</sup> **[IDEPlus](#page-27-1) 961 -HC**
- <sup>l</sup> **[IDEPlus](#page-28-0) 974 -HC**

### <span id="page-27-0"></span>**IDEPlus 902 -HC (230 Vac)**

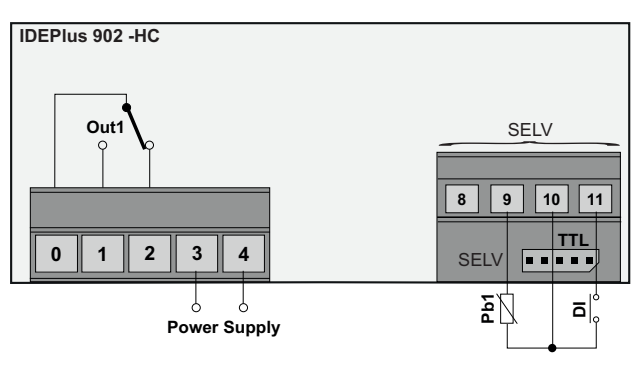

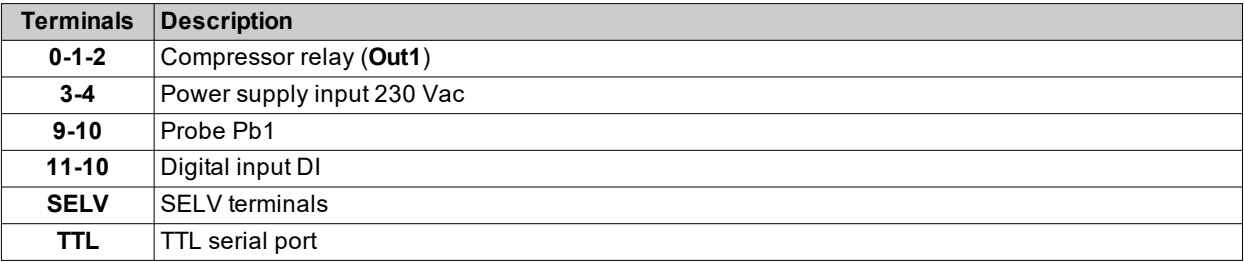

### <span id="page-27-1"></span>**IDEPlus 961 -HC (230 Vac)**

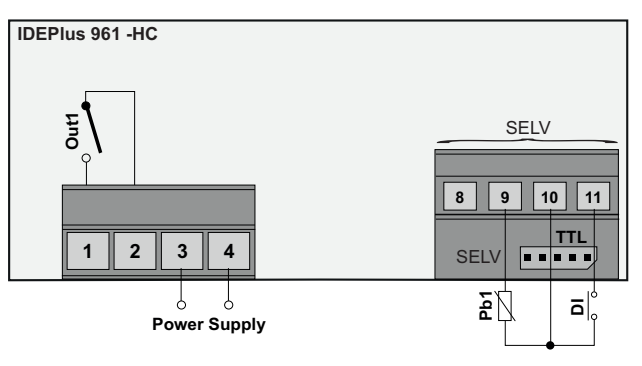

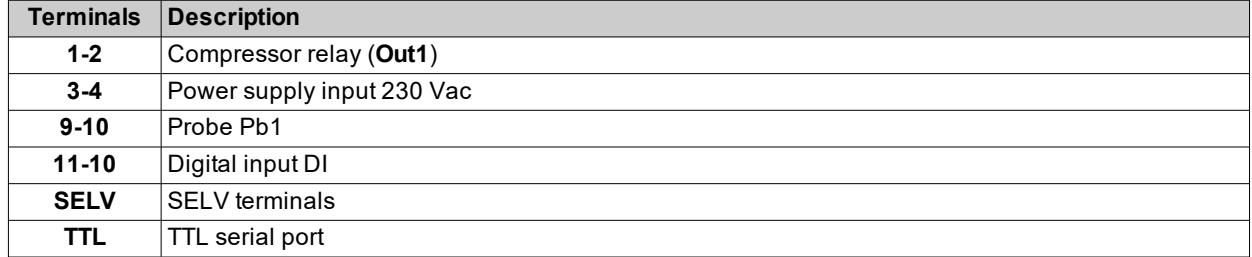

# <span id="page-28-0"></span>**IDEPlus 974 -HC (230 Vac)**

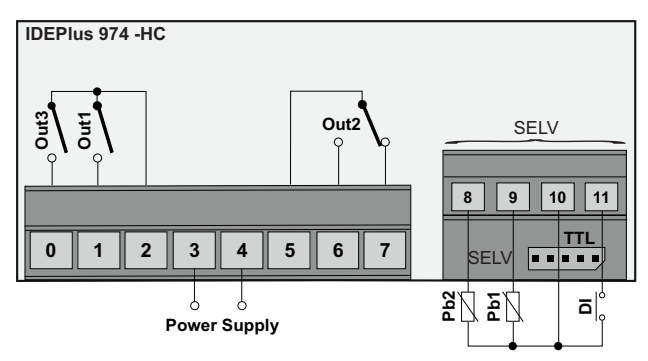

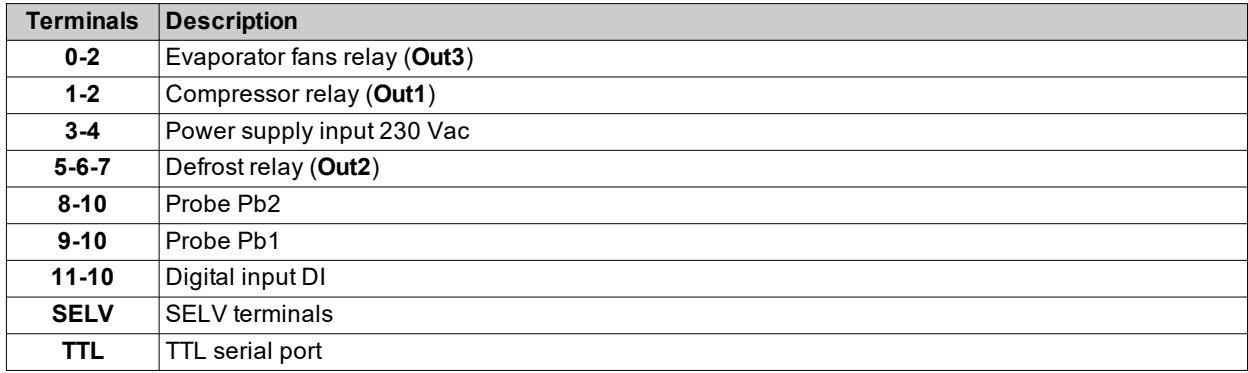

## <span id="page-29-0"></span>**Technical characteristics**

### **Contents**

This section includes the following topics:

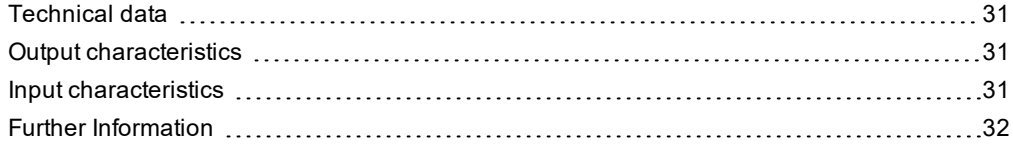

### <span id="page-30-0"></span>**Technical data**

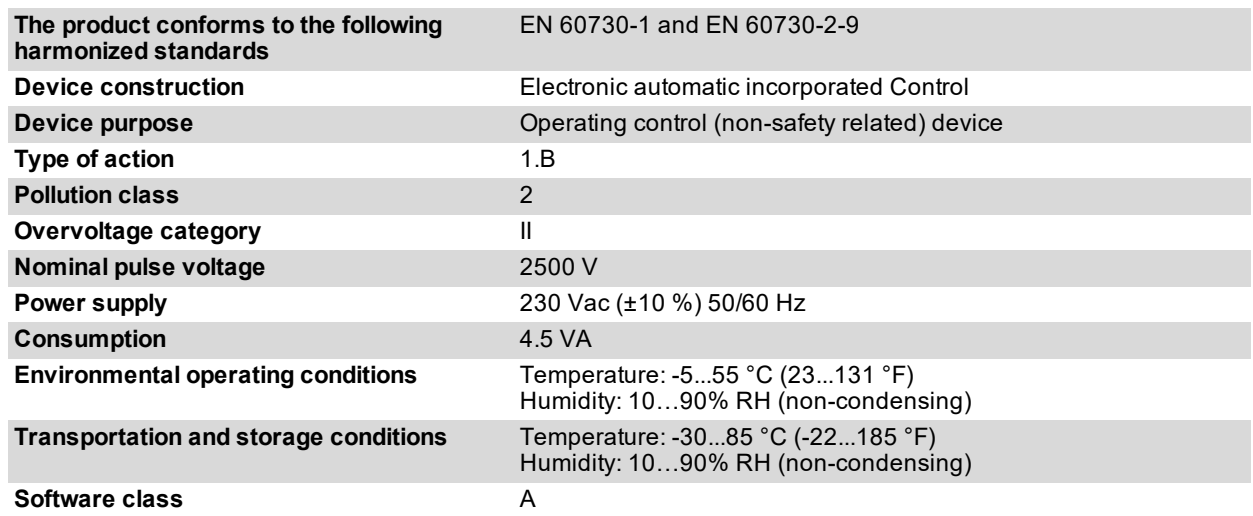

**Note**: check the power supply specified on the controller label. **Note**: consult the Sales Office for availability of the relay and power supply capacities.

### <span id="page-30-1"></span>**Output characteristics**

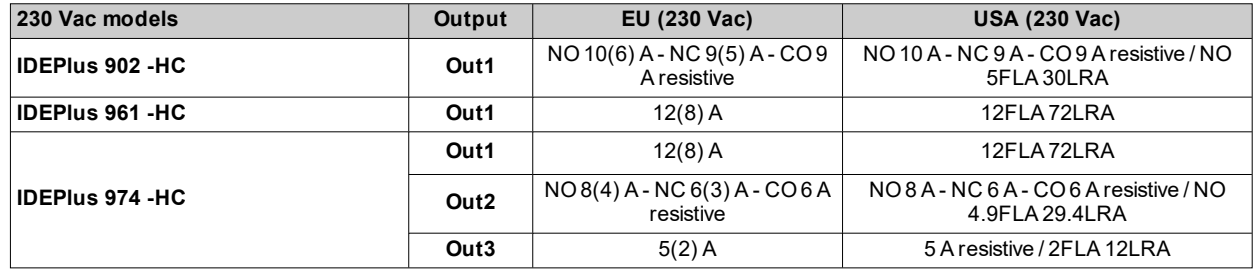

### <span id="page-30-2"></span>**Input characteristics**

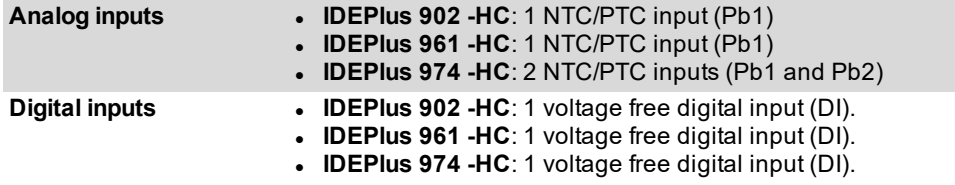

### <span id="page-31-0"></span>**Further Information**

### **Probe values**

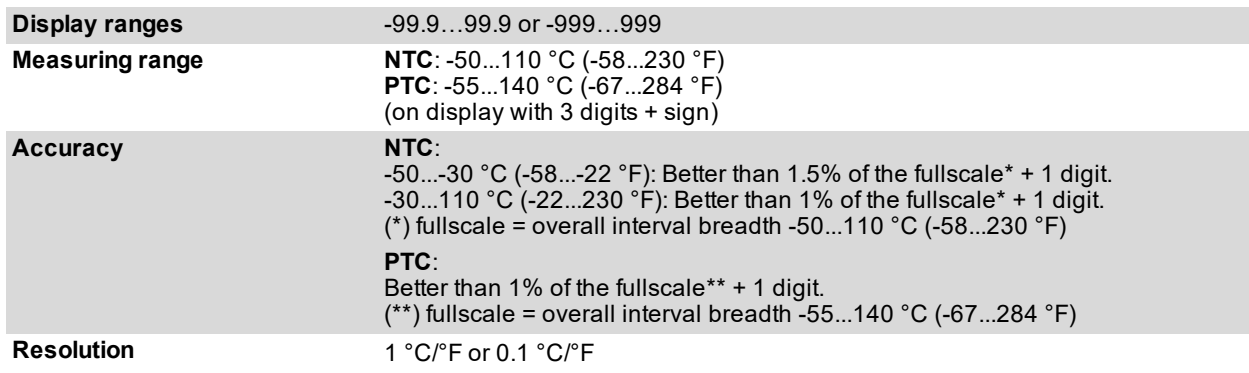

### **Mechanical characteristics**

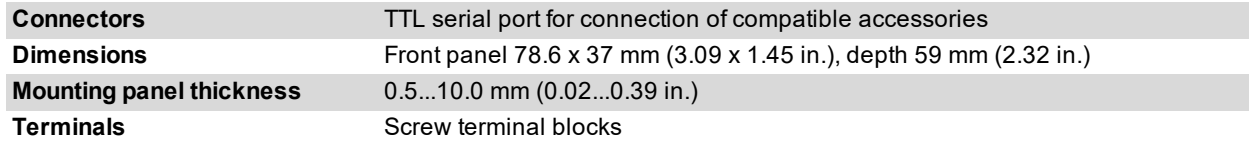

**Note**: the technical characteristics provided in this document concerning measurement (range, accuracy, resolution, etc.) refer to the instrument itself only and not to any accessories supplied, such as the probes.

# <span id="page-32-0"></span>**User interface and operation**

### **Contents**

This section includes the following topics:

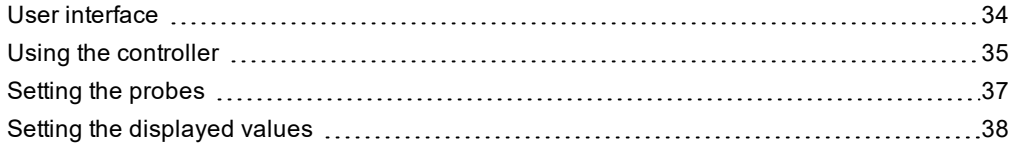

### <span id="page-33-0"></span>**User interface**

### **Interface**

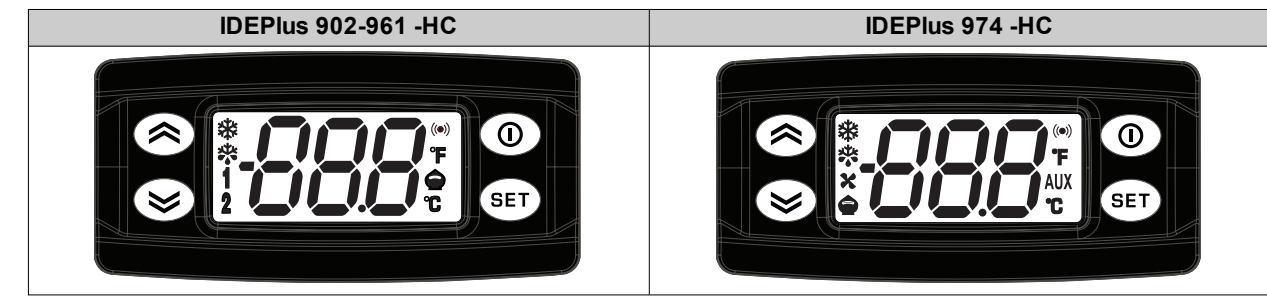

### **Keys**

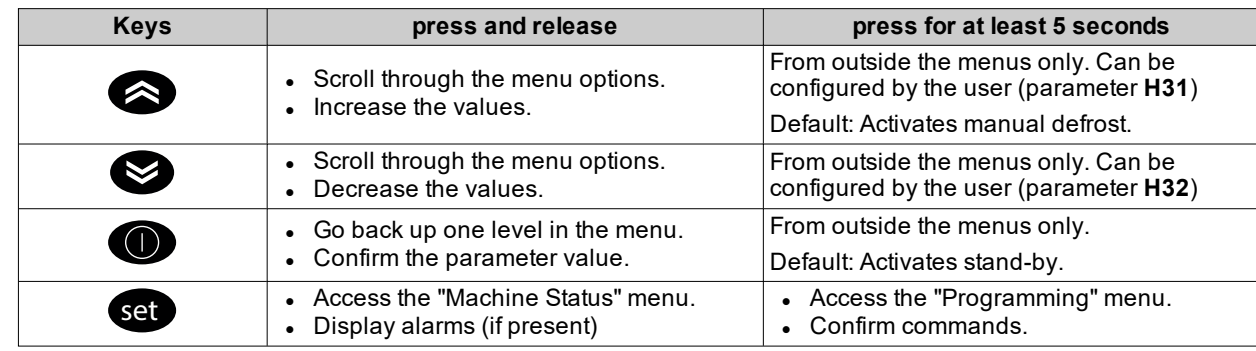

#### **Icons**

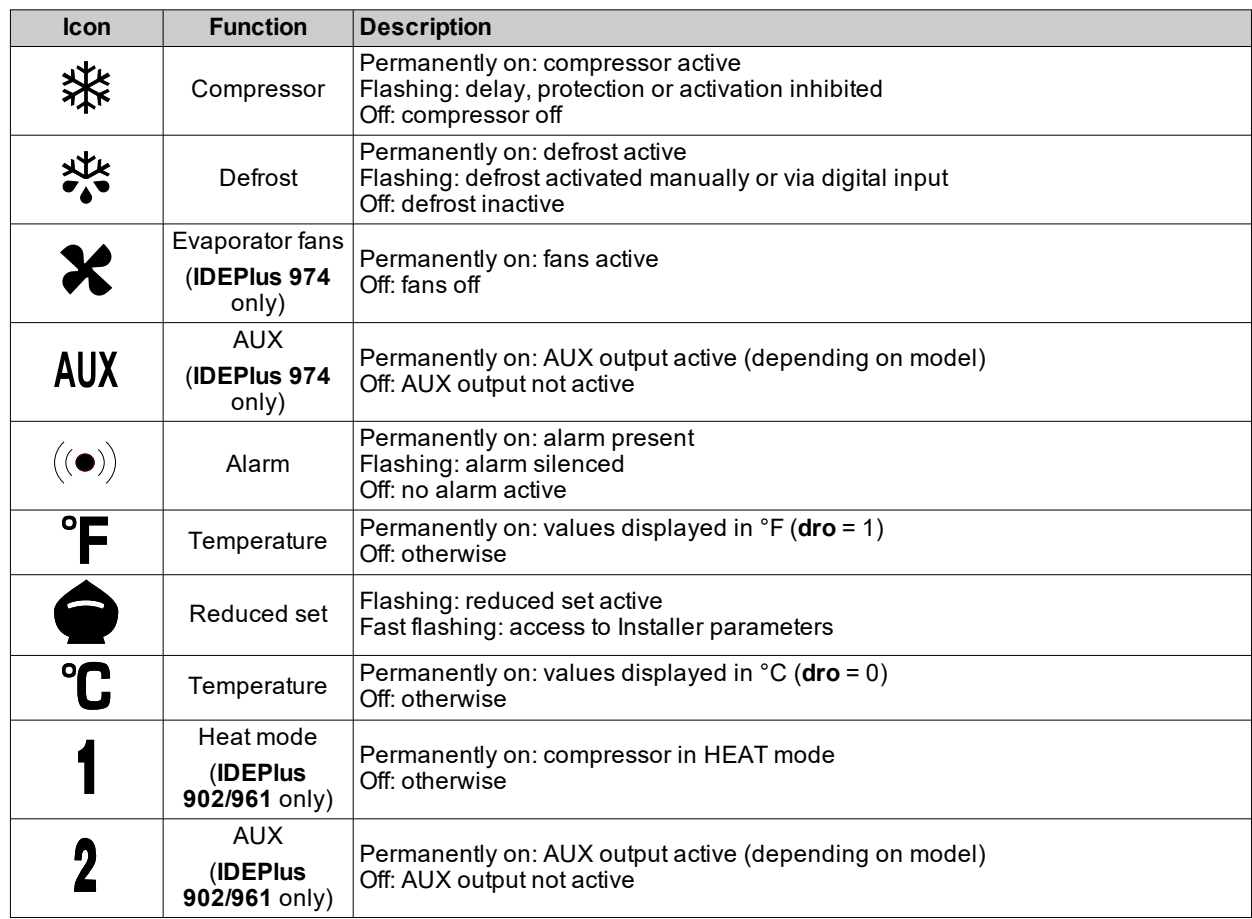

### <span id="page-34-0"></span>**Using the controller**

#### **Switching on for the first time**

Once the electrical connections have been completed, simply power up the device for it to start working.

At the first startup:

- 1. Verify and, if necessary, adjust the value of the main controller parameters to adapt the selected application to your system.
- 2. Verify there are no active alarms.

**Note**: if there are active alarms, verify the wiring connections.

#### **Password**

The passwords **PA1** and **PA2** are required to access the device parameters:

- <sup>l</sup> **PA1**: access the User parameters (default: **PA1** = 0 disabled)
- <sup>l</sup> **PA2**: access the Installer parameters (default: **PA2** = 15 enabled)

To change the password value:

- 1. Press and hold for at least 5 seconds set
- 2. Scroll through the parameters with  $\bigotimes$  and  $\bigotimes$  until you find the label "PA2"
- 3. Press and release
- 4. Set the value "15" using the keys  $\bigotimes$  and  $\bigotimes$
- 5. Confirm the value by pressing (set (the first folder will be displayed)
- 6. Scroll through the folders with  $\bigotimes$  and  $\bigotimes$  until you find the label "diS"
- 7. Press and release set
- 8. Scroll through the parameters with  $\bigotimes$  and  $\bigotimes$  until you find the label "PS1" or "PS2", depending on whether you want to change access password **PA1** or **PA2**
- 9. To confirm the value press  $\bullet$  or  $\bullet$ , or let a timeout occur (15 seconds).

**Note**: If **PA1**=0, the User parameters will be not protected and displayed before **PA2** label.

**Note**: If the value entered is incorrect, the label **PA1**/**PA2** will be shown again. Repeat the procedure.

#### **Machine Status Menu**

To enter the Machine Status menu:

- 1. Press and release set
- 2. Scroll through the folders with keys  $\bigotimes$  and  $\bigotimes$  until you find the label for the desired folder
- 3. Press and release set
- 4. View the value reading
- 5. To exit press  $\bullet \bullet$  or  $\bullet$ , or let a timeout occur (15 seconds).

**List of folders:**

The folders shown are as follows:

- **SEt: setpoint setting folder**
- **AL: alarms folder (only visible if there are active alarms)**
- **Pb1**: Pb1 probe value folder
- **Pb2**: Pb2 probe value folder

**Note**: some folders may not be present, depending on the model

### **Progamming Menu**

To enter the Programming menu, press and hold set for at least 5 seconds If required, an access PASSWORD **PA1** will be requested for User parameters and **PA2** for Installer parameters (see **[Password](#page-34-0)** section).

**User parameters (User):**

Upon access the first parameter (**SEt**) will be shown.

- 1. Scroll through the parameters with keys  $\bigotimes$  and  $\bigotimes$  until you find the label for the parameter you want to change
- 2. Press and release set
- 3. Set the desired value using the keys  $\bigotimes$  and  $\bigotimes$
- 4. To confirm the value press  $\mathbf{G}$  or  $\mathbf{O}$ , or let a timeout occur (15 seconds).

**Installer parameters (Inst):**

Upon access the first folder (**CP**) will be shown.

- 1. Scroll through the folders with keys  $\bigotimes$  and  $\bigotimes$  until you find the label for the desired folder
- 2. Press and release
- 3. Scroll through the parameters with keys  $\bigotimes$  and  $\bigotimes$  until you find the label for the parameter you want to change
- 4. Press and release
- 5. Set the desired value using the keys  $\bullet$  and
- 6. To confirm the value press  $\bullet$  or  $\bullet$ , or let a timeout occur (15 seconds).

**Note**: Switch the device off and on again every time you change the parameter configuration.

#### **Locking/unlocking the keypad**

To lock/unlock the keypad, press  $\bullet$  and  $\bullet$  in the 'Machine Status' menu.

The keypad can be locked automatically by setting the "LOC" parameter.

#### **Setting the setpoint**

- 1. Press and release set to access the "Machine status" menu
- 2. Scroll through the folders with **and U** until you find the folder SEt
- 3. Press set to view the current setpoint value.
- 4. Change the setpoint value using  $\bigotimes$  and  $\bigotimes$  within 15 seconds.
- 5. To confirm the value press  $\bullet$  or  $\bullet$ , or let a timeout occur (15 seconds).

#### **Display the probe values**

- 1. Press and release set to access the "Machine status" menu
- 2. Scroll through the folders with **and and O** until you find the folder **Pb1** or **Pb2**
- 3. Press set to view the value measured by the corresponding probe.

- Notes: **.** the displayed value cannot be changed.
	- **.** folder **Pb2** can only be viewed on models that manage probe Pb2.

#### **Setting frequently used functions**

Some frequently used functions may be paired with the keys by suitably configuring the corresponding parameters; they can then be activated by pressing and holding the paired key.

**Note**: Some keys may not be present or settable, depending on the model.

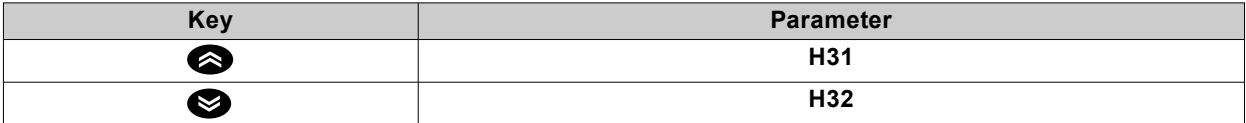

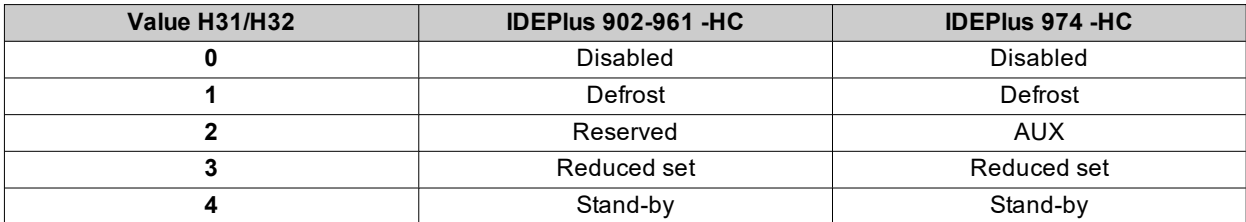

#### **Setting the main parameters**

See "User" menu in the parameters table for the various models.
# **Setting the probes**

#### **Introduction**

Only connect probes of the same type to the device (all NTC or PTC).

#### **Probe inputs**

Depending on the model, the controller has the following inputs:

- <sup>l</sup> one or two analog inputs (**Pb1** / **Pb2**)
- $\cdot$  one digital input  $(DI)$

#### **Setting the probe type**

To configure the probe type, you need to set parameter **H00** in folder **CnF**, within the "Installer" menu:

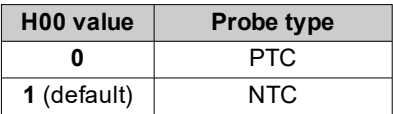

#### **Probe calibration**

The **diS** folder, within the "Installer" menu, contains the parameters:

- CA1 (probe Pb1)
- <sup>l</sup> **CA2** (probe Pb2)

to force an additional value (with sign) on reading the corresponding probe (if managed by the specific model).

# **Setting the displayed values**

#### **Introduction**

The following settings refer to the parameters in folder **diS**.

#### **Display with decimal point**

You need to set parameter **ndt**:

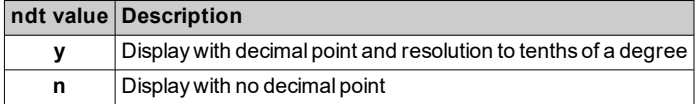

**Note**: this setting only influences the displaying of data, not the resolution of the measurement or the accuracy of the controller's calculations.

#### **Default display**

You need to set parameter **ddd**:

#### **ddd value Description**

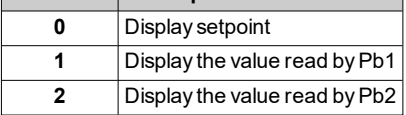

**Note**: If the selected probe is not present, the displayed value cannot be considered reliable.

#### **Display during defrost**

You need to set parameter **ddL**:

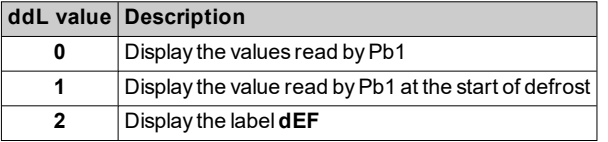

#### **Set the unit of measure for the temperatures**

You need to set parameter **dro**:

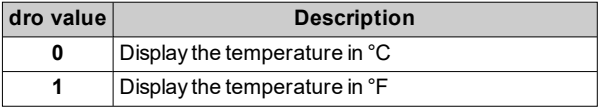

**Note**: this setting only influences how the temperatures read by the probes are displayed. After changing the unit of measure from °C to °F, the value of parameters **SEt**, **diF**, etc, remains the same and they will take on a different meaning, since they are expressed in a new unit of measure (**SEt** = 10 °C becomes **SEt** = 10 °F).

# **Defrost**

### **Contents**

This section includes the following topics:

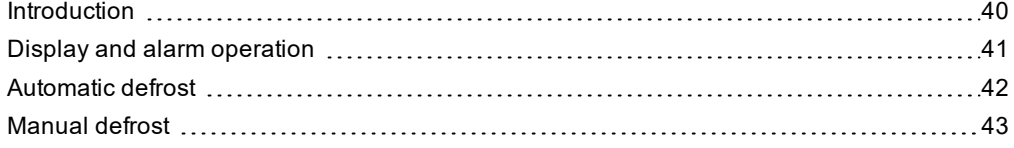

### <span id="page-39-0"></span>**Introduction**

Defrosting removes ice from the surface of the evaporator.

If **dt** ≠ 0, once defrost is complete, a dripping cycle takes place to prevent the water left on the evaporator from freezing again.

#### **Defrost mode**

To select the defrost mode, set parameter **dty** (defrost type).

Defrost takes place due to the evaporator heating up, in one of the following ways:

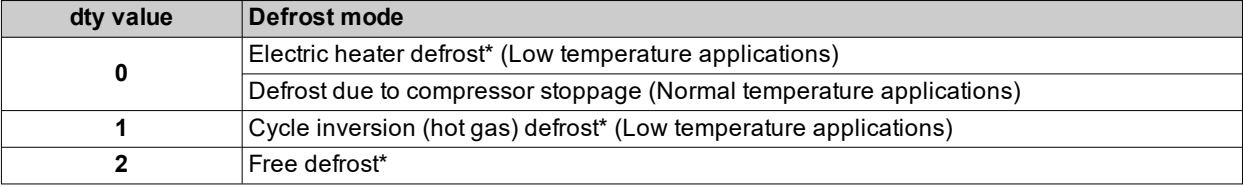

(**\***): only models that manage probe Pb2.

#### **Functioning conditions**

Defrost is triggered automatically if:

• the defrost activation timer has elapsed and the temperature of the first evaporator is lower than the defrost end setpoint **dSt**.

Defrost is NOT triggered automatically if:

- a manual defrost is already underway.
- the defrost activation timer has elapsed and the temperature of the first evaporator is higher than the defrost end setpoint **dSt**, in which case a new timer count will begin.

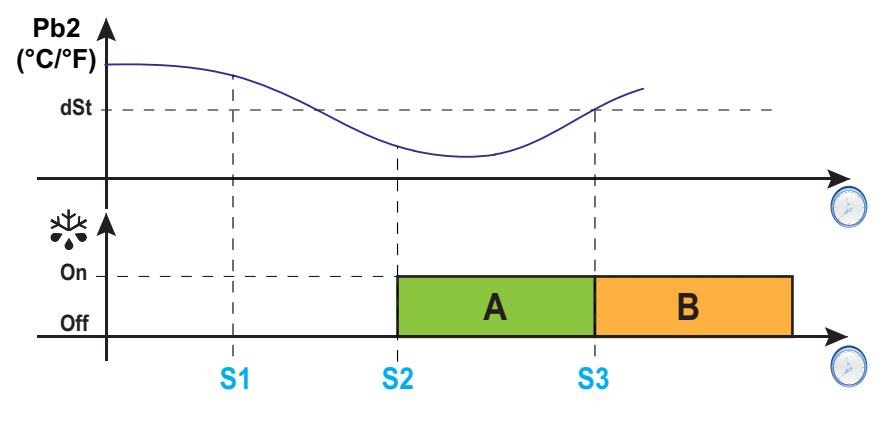

**Legend**: **A** = Defrost; **B** = Dripping; **S1** = Defrost not performed; **S2** = Defrost start; **S3** = End of defrost and start of dripping cycle.

#### **Setting the dripping interval**

To activate dripping at the end of the defrost cycle, set parameter **dt** ≠ 0. During dripping, the evaporator fans are switched off even if **Fdt** < **dt**.

**Note**: parameter **dt** is only present in models that manage probe Pb2 and that can control the evaporator fans.

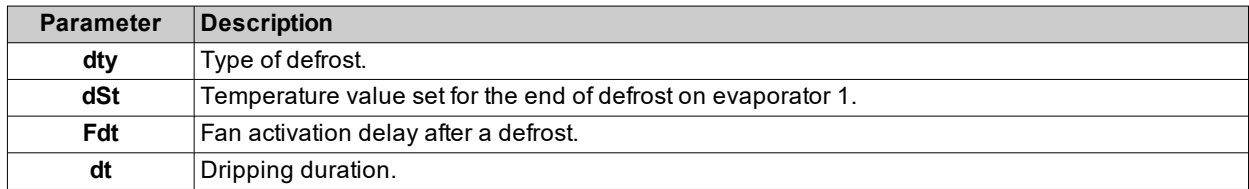

# <span id="page-40-0"></span>**Display and alarm operation**

#### **Alarm operation during defrost**

You can activate an alarm for defrost ending due to timeout, by setting parameter **dAt** = y (see alarm **Ad2** in the section "Alarms and [indications"](#page-65-0) on page 66).

**Note**: this function can only be activated on models that manage probe Pb2.

**Note**: during defrost the temperature alarm are excluded.

#### **Displayed values**

By setting parameter **ddL**, you can choose the values displayed during the defrost phase until the end of dripping time.

The value shown on the display may be configured in one of the following ways:

- $\cdot$  ddL = 0: display the temperature read by the regulation probe (Pb1)
- **ddL** = 1: display the temperature read by the regulation probe (Pb1) at the start of defrost
- $\bullet$  **ddL** = 2: display (permanently) the label **dEF** (defrost)

#### **Restore standard displaying**

The standard displaying is restored on the display:

- on reaching the setpoint and after dripping
- **.** on reaching the time-out value defined by parameter Ldd

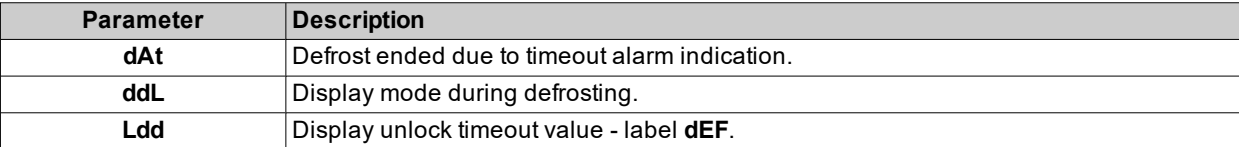

# <span id="page-41-0"></span>**Automatic defrost**

#### **Introduction**

The automatic defrost function is programmed to start at intervals.

If **dit**>0, the defrost cycles runs at fixed intervals indicated by the **dit** parameter.

### **Functioning conditions**

The interval of the automatic defrost is calculated from the value of the **dCt** parameter.

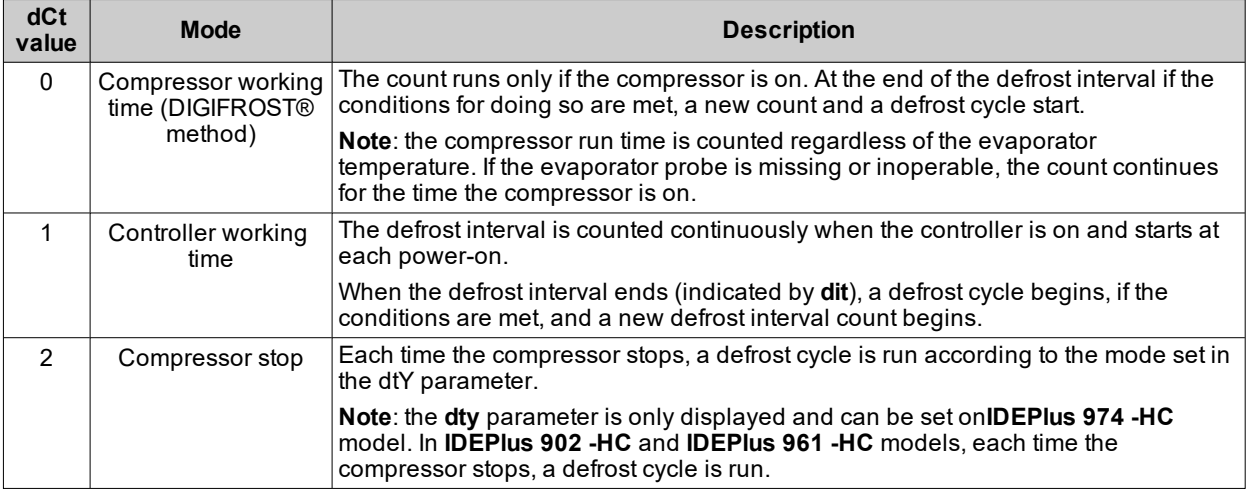

Defrost is triggered automatically if:

• the defrost activation timer has elapsed and the temperature of the first evaporator is lower than the defrost end setpoint **dSt**\*.

If the **OdO** count is in progress or the evaporator temperature is greater than the value of parameter **dSt**\*, the defrost will not be activated and the display will flash three times.

(**\***): only models that manage probe Pb2.

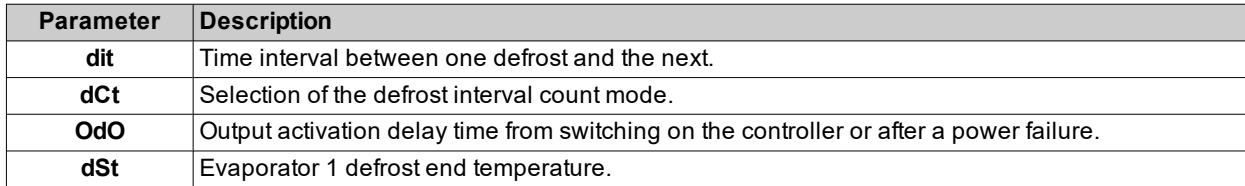

## <span id="page-42-0"></span>**Manual defrost**

#### **Introduction**

The Manual Defrost function can be activated in one of the following ways:

- **.** press and hold a key (configured with  $H3x = 1$ )
- $\bullet$  via digital input (configured with **H11** =  $\pm$ 1)

**Note**: if the **OdO** count is in progress, the defrost cycle does not begin, the request is not carried out and the display will flash three times to indicate that defrosting is not possible.

#### **Functioning conditions**

If manual defrost is activated, the defrost interval count (**dit** time) is not reset.

If the **OdO** count is in progress or the evaporator temperature is greater than the value of parameter **dSt**\*, the defrost will not be activated and the display will flash three times.

(**\***): only models that manage probe Pb2.

**Note**: defrost activation takes place upon closure (**H11**=1) or opening (**H11**=-1) of the digital input DI (if activated). You can only activate a defrost, not end an active one. Any defrost or dripping cycle in progress and the defrost or dripping time cannot be suspended.

#### **Regulation examples**

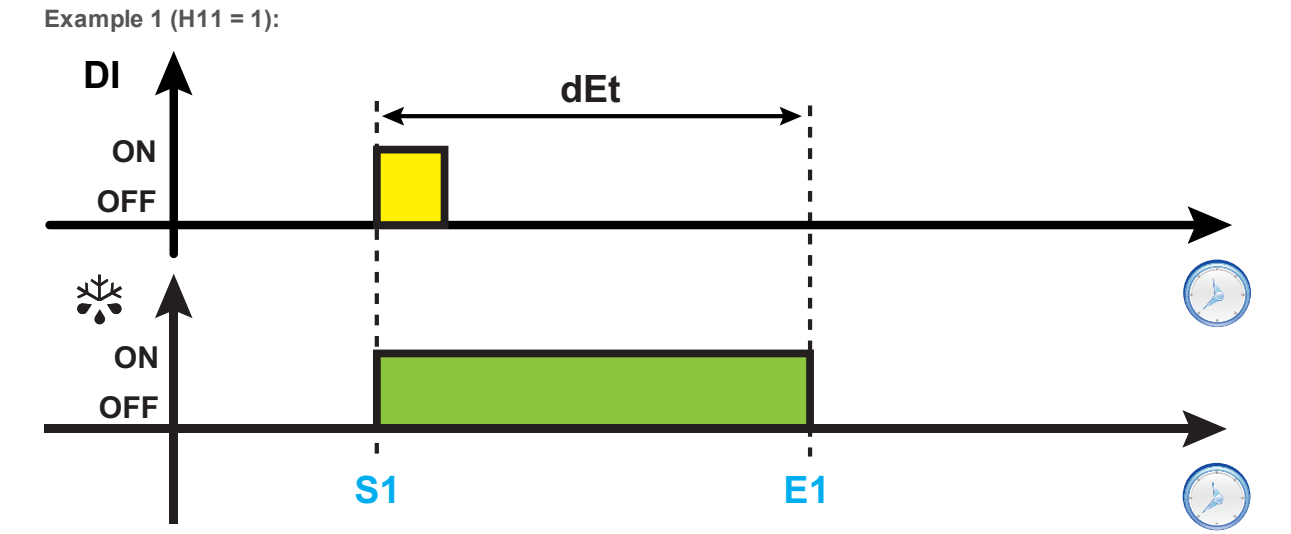

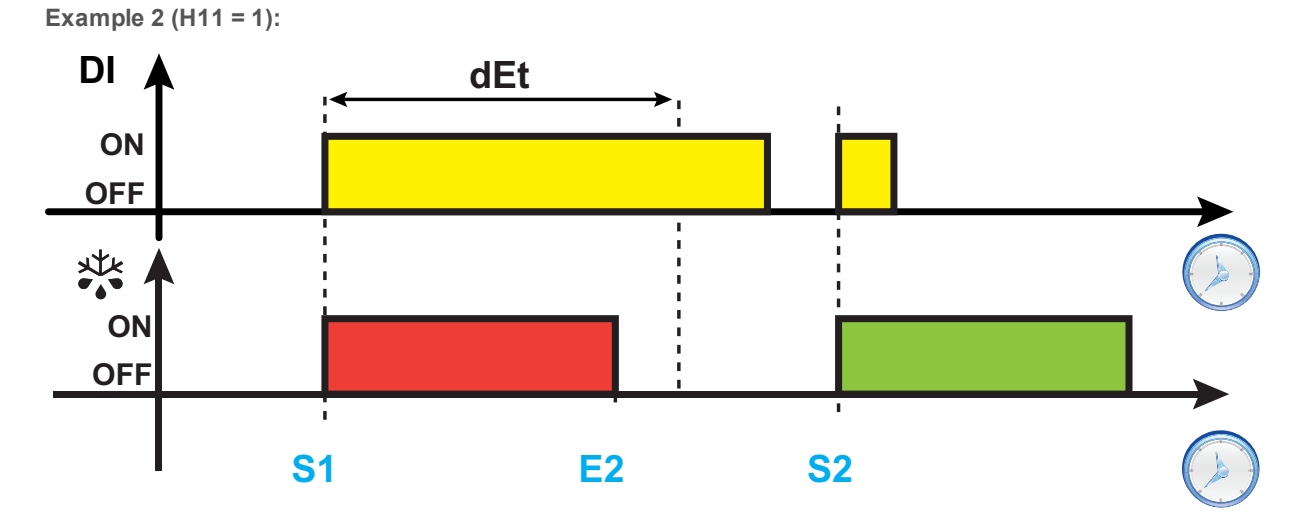

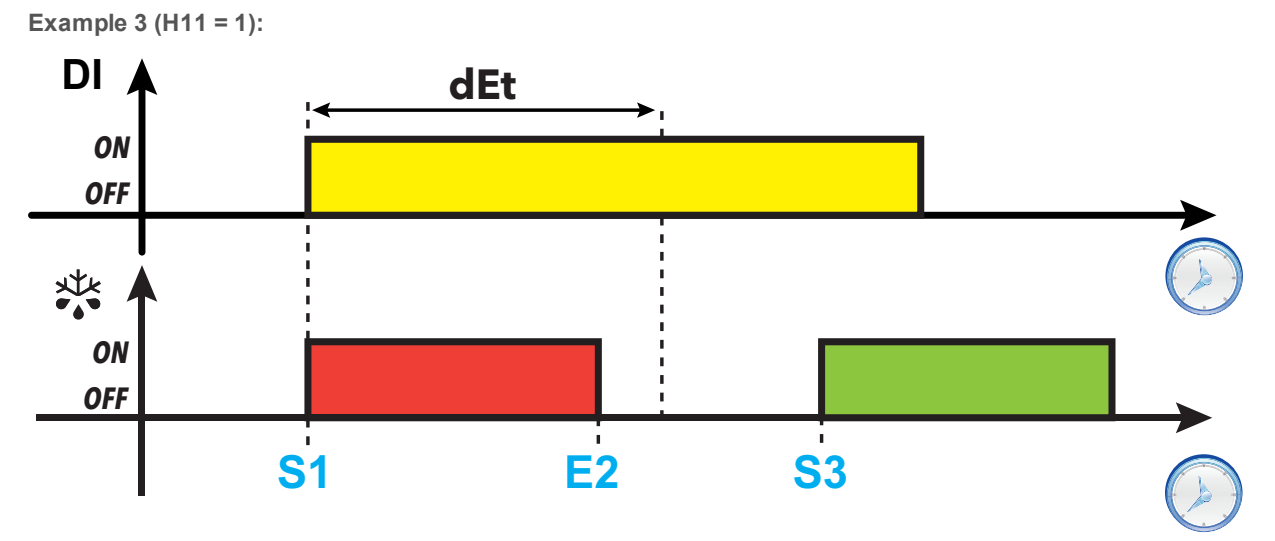

**Legend**: **S1** = Defrost 1 start; **S2** = Defrost 2 start; **S3** = Regular defrost start with fixed expiration; **E1** = End of defrost due to timeout; **E2** = End of defrost due to temperature.

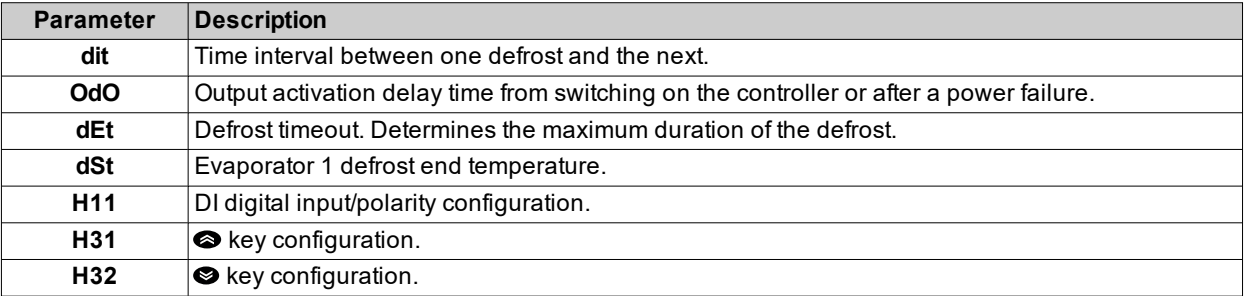

#### <span id="page-44-0"></span>**Electric heater defrost**

When defrost is activated (**dty**= 0):

- $\cdot$  The compressor stops
- the relay to which the electric heaters are connected, configured as defrost regulator output, is activated

At the end of defrost, if **dt**≠0 the controller will move on to the dripping phase and the compressor, fans and heaters will remain inactive. At the end of the dripping cycle, regulation begins again as normal.

#### **End of defrost**

Defrost ends in the following conditions:

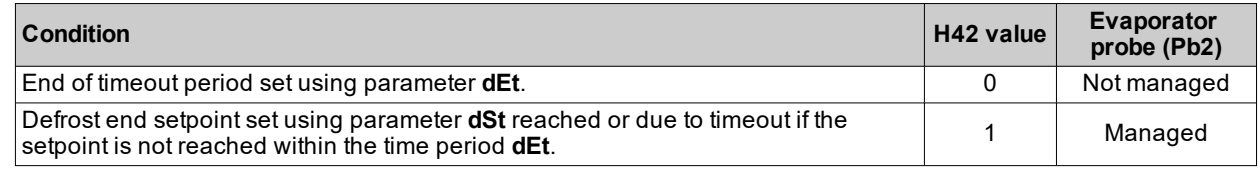

**Notes:**

- To end defrost manually, switch the controller off and on again or use Stand-by function
- Temperature alarms are excluded during defrost
- <sup>l</sup> If **dSt** intervenes before **dEt**, dripping (managed by parameters **dt** and **Fdt**) is activated in correspondence with **dSt** intervention
- **.** If  $Fdt < dt$  Fdt = dt is set
- **During the defrost the fans are off if**  $dFd = y$ **, otherwise they follow the other settings for the fan regulator**
- The programmed defrost is carried out independently of the Pb1 status
- Defrost and dripping are carried out independently of the door switch activation or not

#### **Regulation diagram**

**End of electric heater defrost due to timeout**

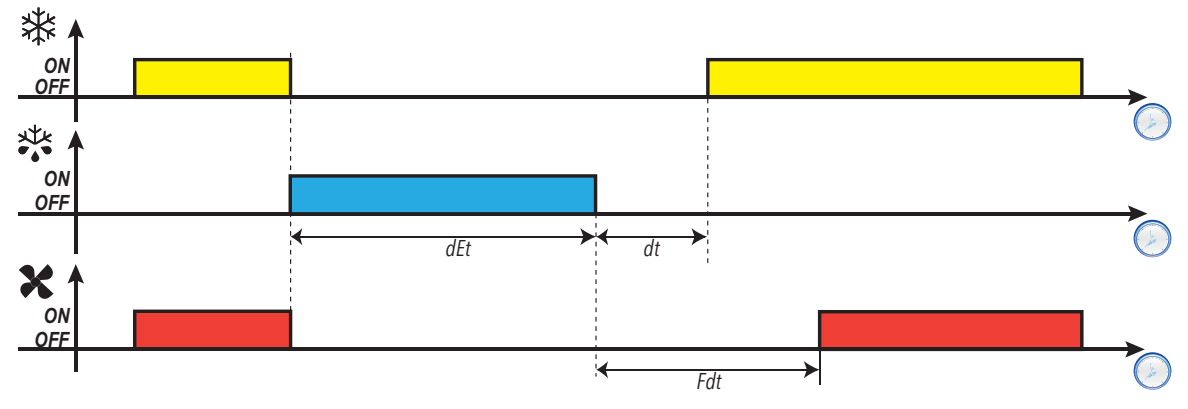

**End of electric heater defrost due to temperature**

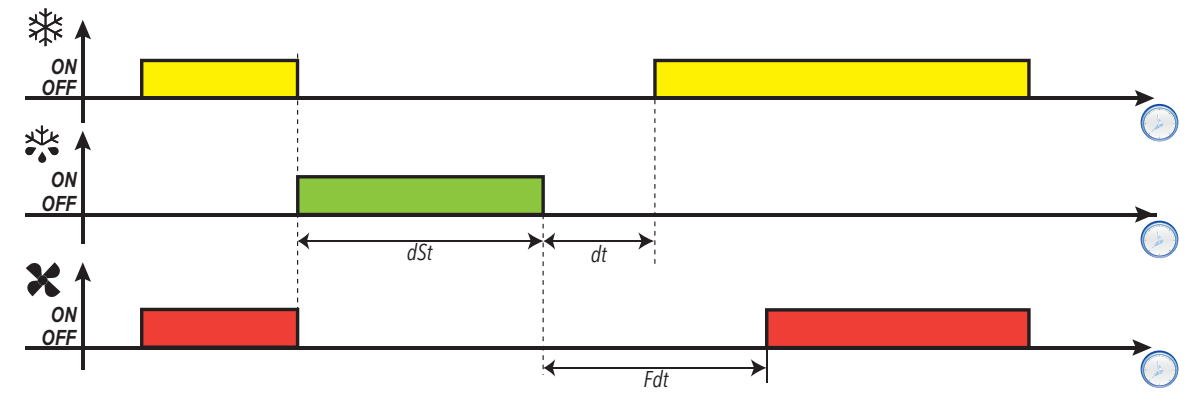

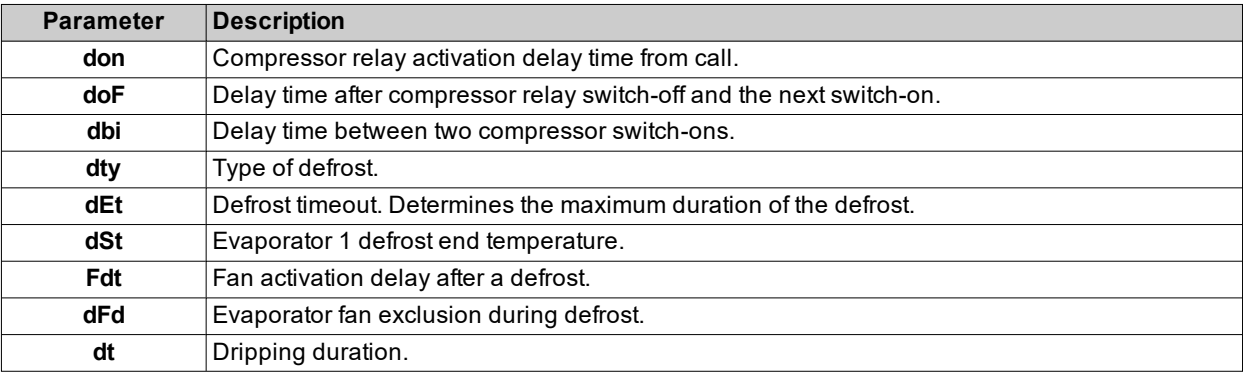

#### <span id="page-46-0"></span>**Defrost due to compressor stoppage**

When electric defrost is activated (**dty** = 0),

- The compressor stops
- No relay is configured as defrost regulator output

#### **End of defrost**

Defrost ends in the following conditions:

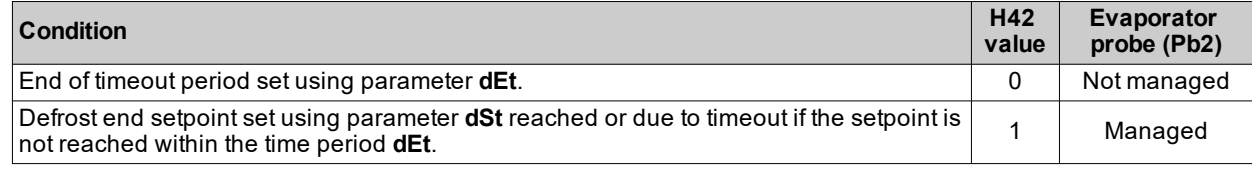

**Notes:**

- To end defrost manually, switch the controller off and on again or use Stand-by function
- Temperature alarms are excluded during defrost
- <sup>l</sup> If **dt** ≠ 0, at the end of defrost the compressor and fans remain off for the time period **dt** (dripping time)
- **During the defrost the fans are off if dFd** = y, otherwise they follow the other settings for the fan regulator
- The programmed defrost is carried out independently of the Pb1 status
- Defrost and dripping are carried out independently of the door switch activation or not

#### **Regulation diagram**

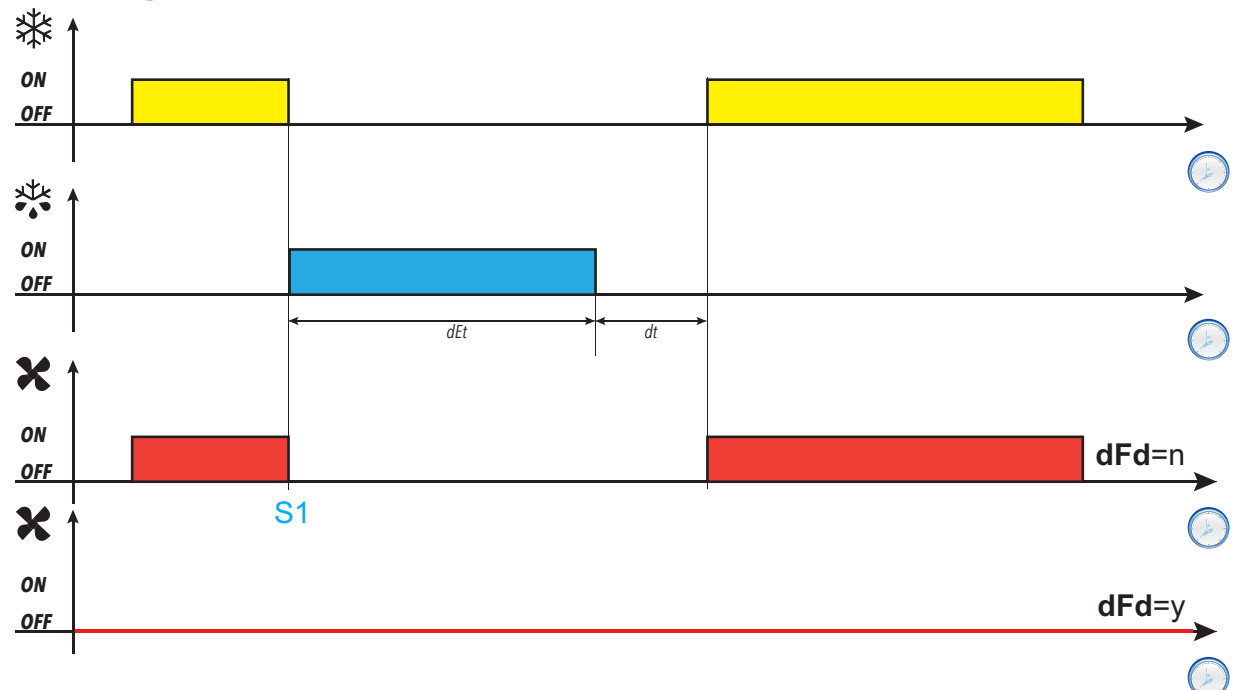

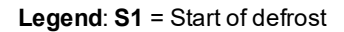

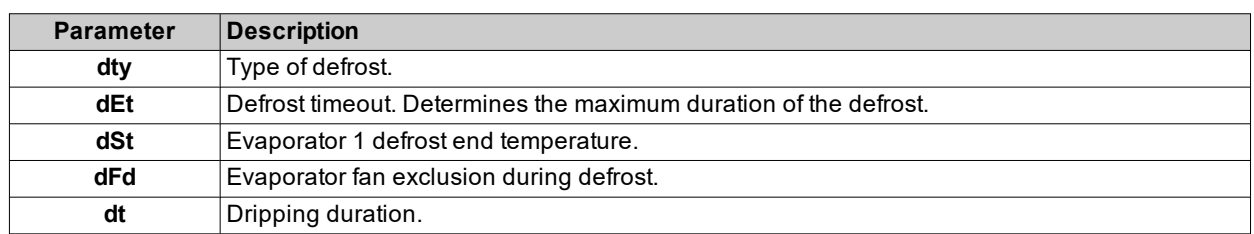

*Defrost*

#### <span id="page-47-0"></span>**Cycle inversion (hot gas) defrost**

When defrost is activated (**dty** = 1):

- The compressor remains active for the entire duration of the defrost
- the relay to which the solenoid valve is connected, configured as defrost regulator output, is activated

At the end of defrost the valve relay and the compressor relay are deactivated. The compressor relay is stopped for the entire duration of the dripping cycle, set via parameter **dt** (if a value other than zero). At the end of the dripping cycle regulation begins again as normal.

#### **End of defrost**

Defrost ends in the following conditions:

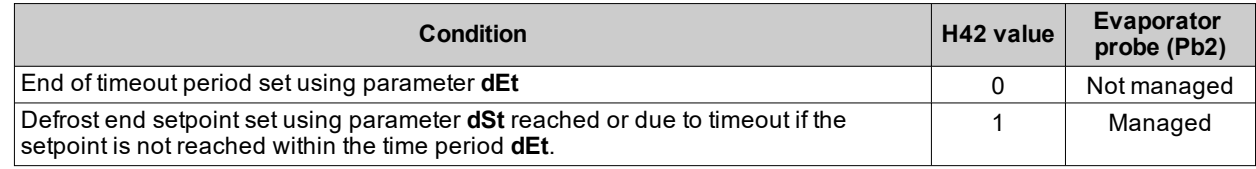

**Notes:**

- To end defrost manually, switch the controller off and on again or use Stand-by function
- Temperature alarms are excluded during defrost
- <sup>l</sup> The compressor safety timings (managed by parameters **don**, **dOF** and **dbi**) take priority over defrost
- <sup>l</sup> If **dSt** intervenes before **dEt**, dripping (managed by parameters **dt** and **Fdt**) is activated in correspondence with **dSt** intervention
- $\cdot$  If **Fdt** < **dt Fdt** = **dt** is set
- <sup>l</sup> During the defrost the fans are off if **dFd** = y, otherwise they follow the other settings for the fan regulator
- The programmed defrost is carried out independently of the Pb1 status
- Defrost and dripping are carried out independently of the door switch activation or not

#### **Regulation diagrams**

**End of hot gas defrost due to timeout, with tcd > 0**

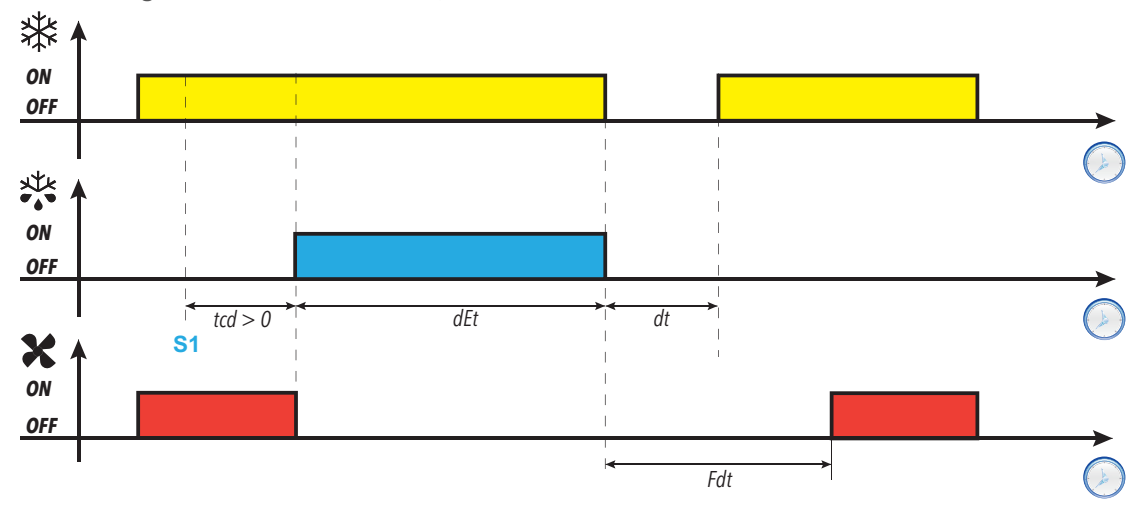

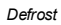

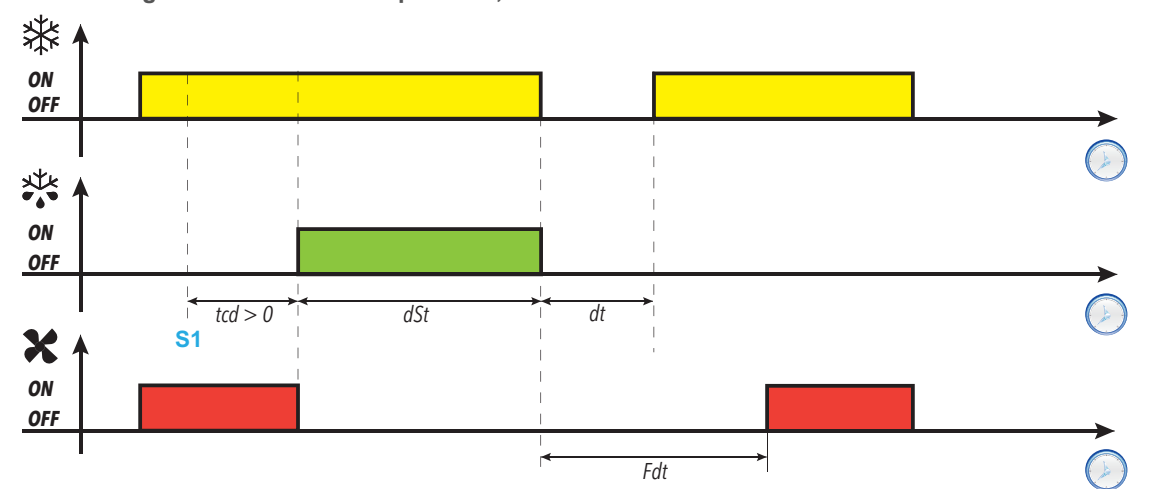

**End of hot gas defrost due to temperature, with tcd > 0**

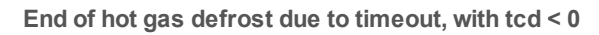

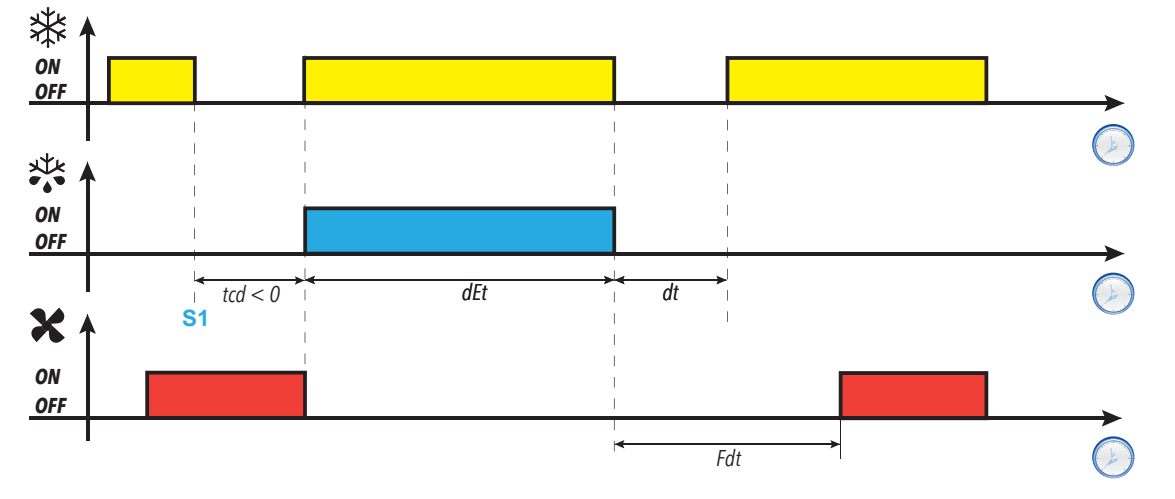

**End of hot gas defrost due to temperature, with tcd < 0**

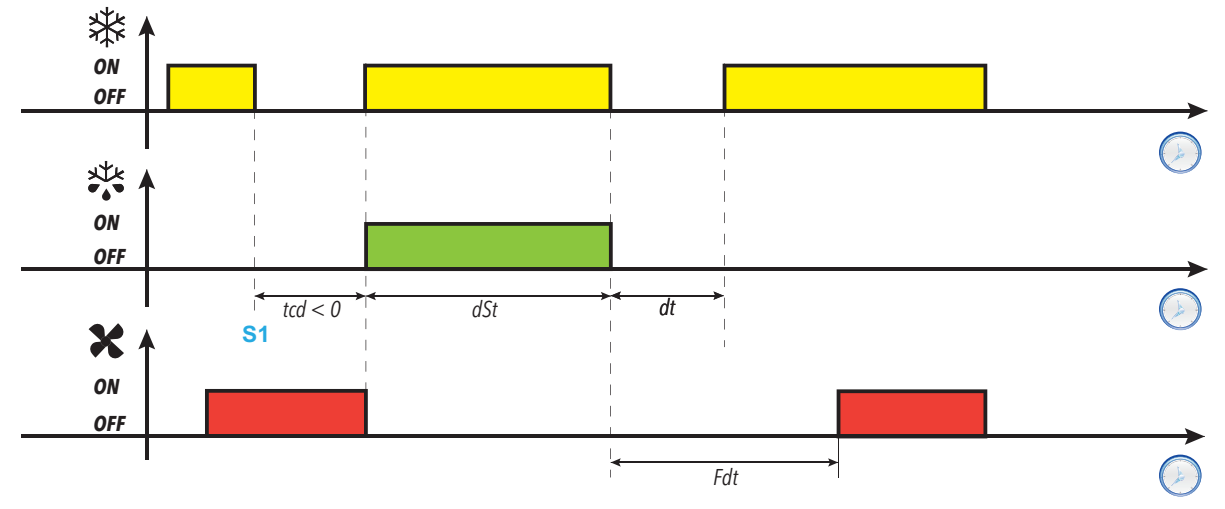

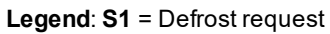

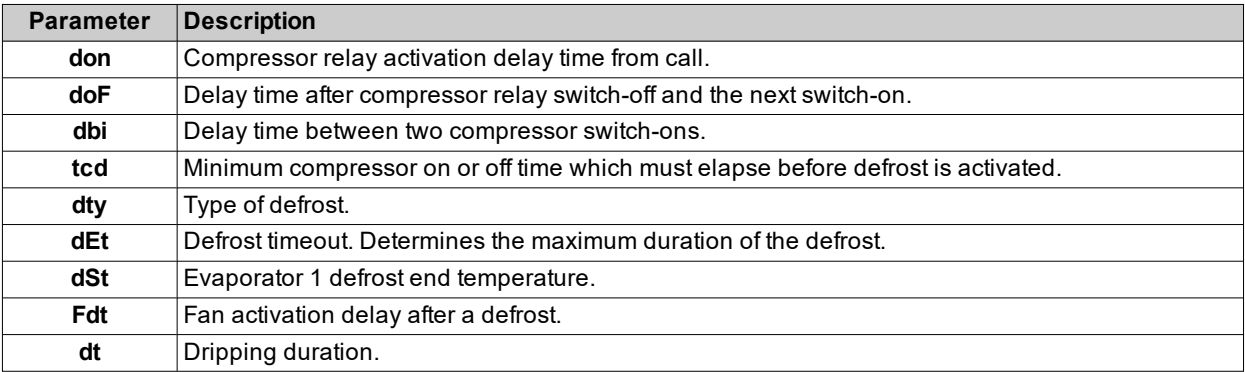

#### <span id="page-50-0"></span>**Free defrost**

When defrost is activated (**dty** = 2):

- The compressor remains under control of the compressor regulator for the duration of the defrost
- the relay to which the electric heaters are connected, configured as defrost regulator output, is activated

At the end of the defrost the heaters switch off. During the dripping cycle the compressor continues to run.

#### **End of defrost**

Defrost ends in the following conditions:

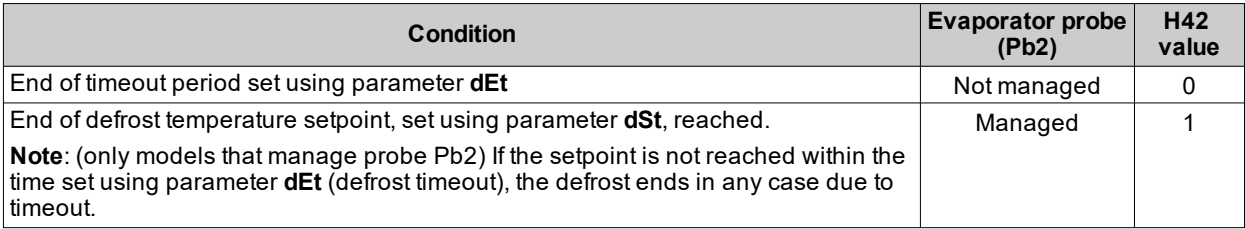

**Notes:**

- To end defrost manually, switch the controller off and on again or use Stand-by function
- $\bullet$  Temperature alarms are excluded during defrost
- <sup>l</sup> If **dSt** intervenes before **dEt**, dripping (managed by parameters **dt** and **Fdt**)
- $\bullet$  The programmed defrost is carried out independently of the Pb1 status
- Defrost and dripping are carried out independently of the door switch activation or not

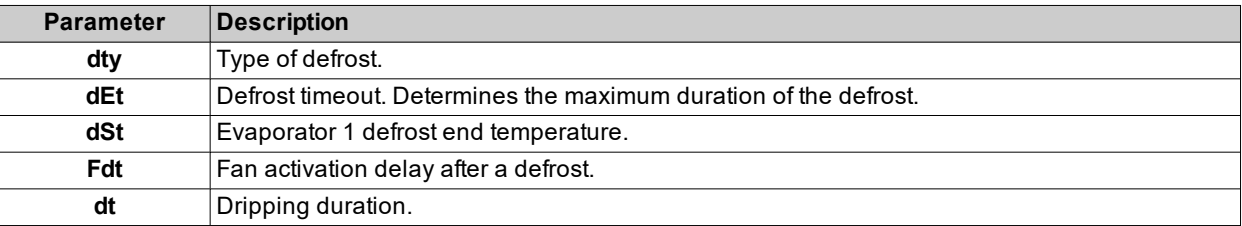

# **Tools**

### **Contents**

This section includes the following topics:

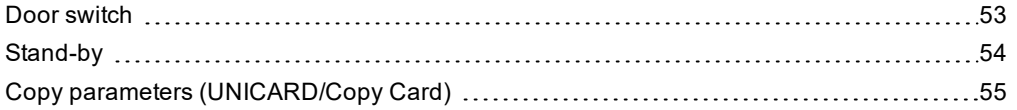

# <span id="page-52-0"></span>**Door switch**

#### **Description**

By setting **H11** = ±4 it is possible to connect a door switch to the digital input. When it is activated, the compressor and/or fans are deactivated instantly or after a time period set with parameter **dCO**.

By setting **H2x** = 5, an AUX relay output can be associated with the door switch regulator output (**IDEPlus 974 -HC** only).

#### **Operating mode**

Controller operation on opening of the door switch depends on parameters **dOd**, **dAd** and **dCO**:

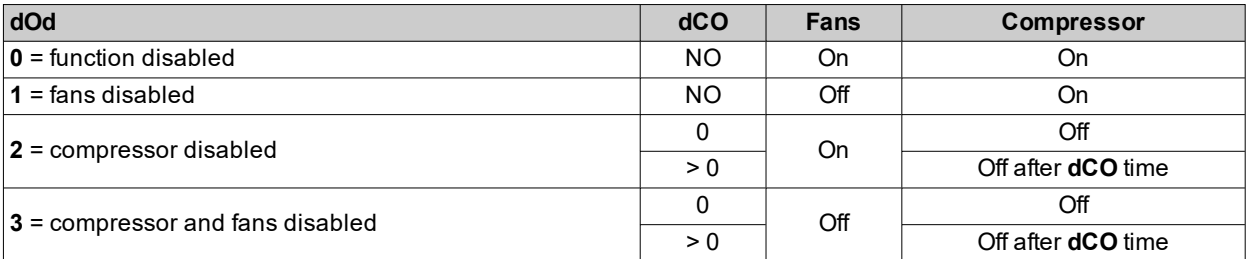

**Note**: If the door is opened during a defrost cycle, the defrost continues normally.

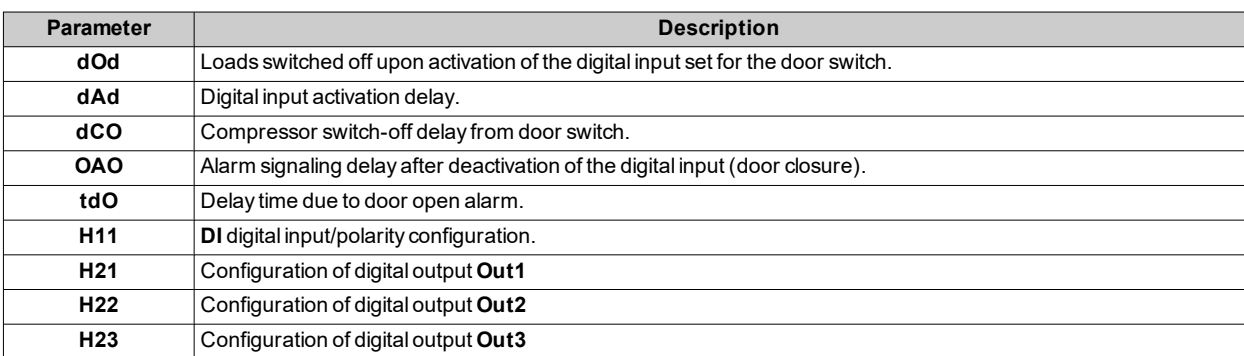

# <span id="page-53-0"></span>**Stand-by**

### **Description**

The stand-by function maintains the controller power supply and:

- **.** shows OFF
- deactivates all regulators
- $\cdot$  excludes alarms

#### **Activation**

The stand-by function can be activated in one of the following ways:

- **.** press and hold a key (configured with  $H3x = 4$ )
- $\cdot$  via digital input (configured with **H11** =  $\pm 6$ )

**Note**: the digital input takes priority over the key. If both are configured, the key command will be excluded.

#### **Operation**

When the stand-by function is activated, the display shows the text **OFF**, all relays are de-energized and the alarms deactivated

On exiting stand-by function, the temperature alarm is excluded for the time period set with parameter **PAO** and the outputs are deactivated for the time period set with parameter **OdO**. These timing are reset every time the controller is switched off.

If stand-by had been active when the controller was switched off (as the result of a blackout, to the opening of the general switch, etc.), it will also remain active the next time it is switched on.

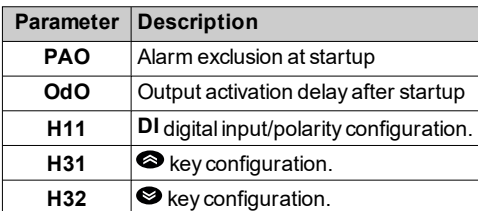

# <span id="page-54-0"></span>**Copy parameters (UNICARD/Copy Card)**

#### **Introduction**

The UNICARD/Copy Card connects to the TTL serial port and allows uploading/downloading of a parameters map. **Note**: Format the UNICARD/Copy Card the first time it is used.

The UNICARD:

- Can be connected directly to a computer by means of a USB port.
- <sup>l</sup> If powered by a USB power supply device, it can power **IDEPlus -HC** during the upload/download phases.

#### **Formatting the UNICARD/Copy Card**

- 1. Access the installer parameters, entering the **PA2** password if enabled.
- 2. Scroll through the folders with **a**nd until you find the folder **FPr**
- 3. Press **o** to confirm.
- 4. Scroll through the parameters using **a** and **a** until you see parameter **Fr**
- 5. Press set to confirm. If the operation is a success, the display will show **y**, otherwise it will show **n**.

#### **Uploading parameters from the controller to the UNICARD/Copy Card**

- 1. Access the installer parameters, entering the **PA2** password if enabled.
- 2. Scroll through the folders with **a** and **v**until you find the folder **FPr**
- 3. Press  $\bullet$  to confirm
- 4. Scroll through the parameters using **a** and **a** until you see parameter **UL**
- 5. Press set to confirm. If the operation is completed, the display will show **y**, otherwise it will show **n**.

#### **Downloading parameters from the UNICARD/Copy Card to the controller**

Connect the UNICARD/Copy Card when the controller is switched off. When the controller is switched on, the data is downloaded automatically from the UNICARD/Copy Card to the controller. On the display shows **dLy** if the operation was successful, otherwise it will show **dLn**.

**Note**: after downloading the data, the instrument will work with the settings for the loaded map straight away.

# **Regulators**

### **Contents**

This section includes the following topics:

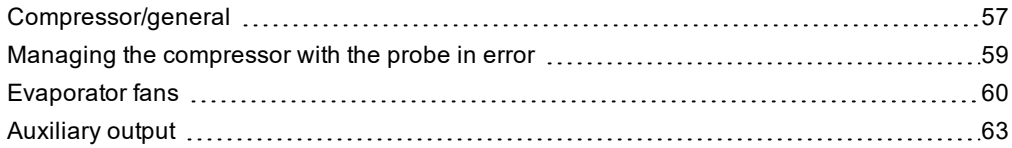

## <span id="page-56-0"></span>**Compressor/general**

#### **Description**

The compressor is controlled by a relay and switches on/off according to the following elements:

- The temperature value measured by probe Pb1
- $\cdot$  the temperature control functions set
- $\cdot$  the defrost/dripping functions

For compressor-controller wiring diagrams, refer to the "Electrical [Connections](#page-23-0)" section.

**Note**: digital output **Out1** is set as "Compressor" by default.

#### **Functioning conditions**

The regulator is activated if the following conditions occur:

- The controller is on
- **Regulation probe Pb1 is not in error (alarm E1 is not present)**
- <sup>l</sup> From power-on the time set using parameter **OdO** has elapsed (only if **OdO**≠0)
- There are no active defrosts (depending on the defrost type)
- There are no external alarms blocking the compressor

The Compressor activation request at startup can be delayed by setting parameter **OdO**. During this period, the

compressor remains off and, if an activation request is made, the compressor icon  $\mathbf{\ddot{X}}$  flashes.

Parameter **COd** makes it possible to avoid regulator activation near a defrost cycle. Before activating the compressor, the controller checks whether the next defrost is scheduled after a time period that is less than the value of parameter **COd**.

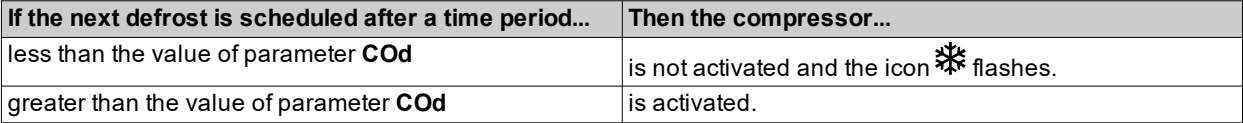

There is a fixed interval of one second between the request and the actuation of the linked relay.

#### **Compressor protections**

To avoid damaging the compressor, the following protections can be set up:

- a delay **dOF** between compressor relay switch-off and the next switch-on. If a new activation request arises during the delay **doF**, the compressor icon will flash on the display.
- <sup>l</sup> a delay **dbi** between one compressor startup and the next. The delay **dbi** is calculated from the previous compressor startup. If a request arises during the delay **dbi**, the compressor icon will flash on the display.
- <sup>l</sup> a delay **dOn** for compressor startup after the request. During the delay **dOn**, the compressor icon will flash on the display

### **Regulation diagrams**

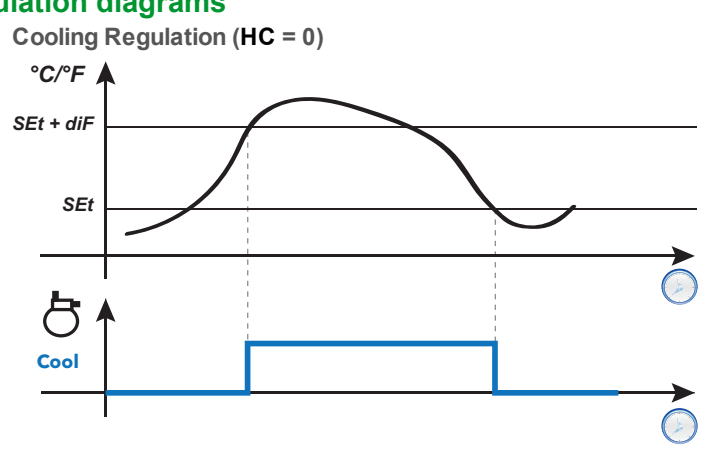

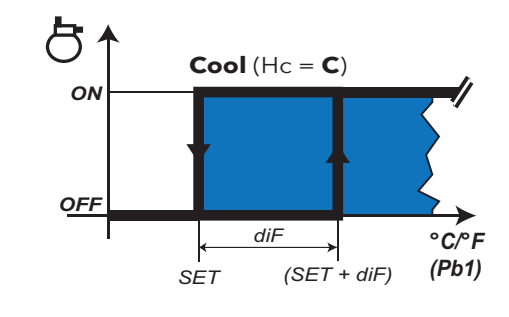

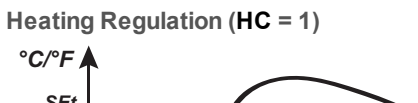

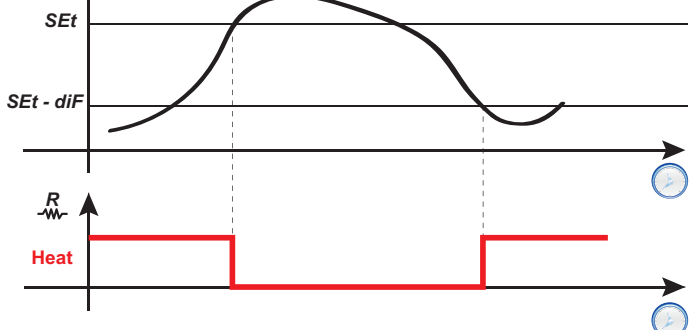

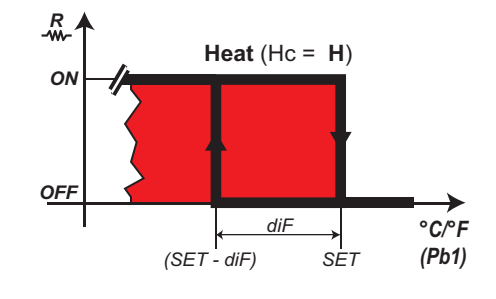

**Legend**: **Heat** = Heating; **Cool** = Cooling.

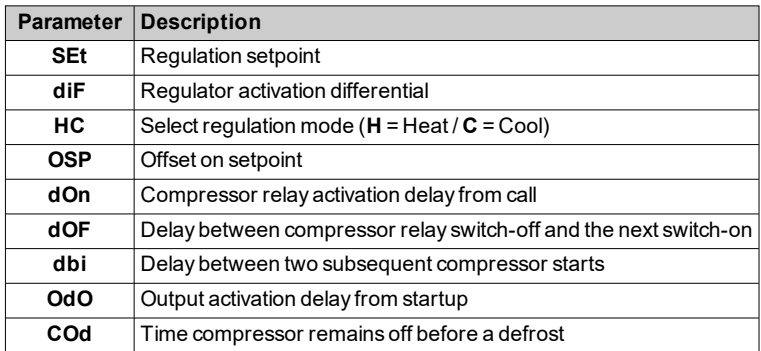

## <span id="page-58-0"></span>**Managing the compressor with the probe in error**

#### **Description**

The compressor relay operates in Duty cycle mode (according to parameters **Ont** and **OFt**) if:

• probe Pb1 is in error and the display shows **E1** (see list of [alarms](#page-65-0))

The first time to consider is always **Ont**. If **Ont** >0 the compressor protections set using **dOn**, **dOF**, and **dbi** still apply. **Note**: parameter **OdO** inhibits activation of the relay outputs for its duration, with the exception of the alarm relay and the buzzer (if present).

#### **Functioning conditions**

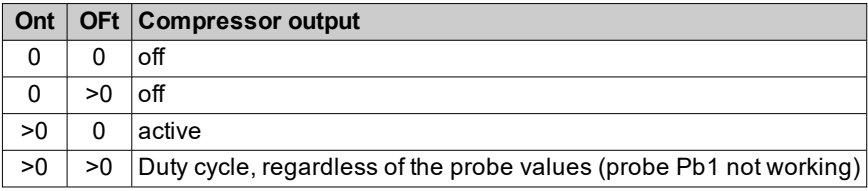

**Note**: if probe Pb1 is functioning, Duty cycle mode is not active and conventional regulation is activated (see [compressor](#page-56-0) section).

**Note**: when the probe is restored (connected/replaced), normal regulation starts up again.

#### **Regulation diagram**

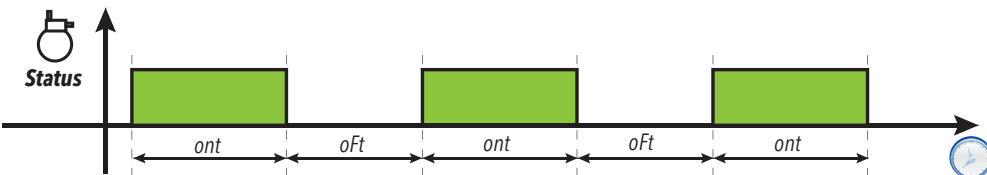

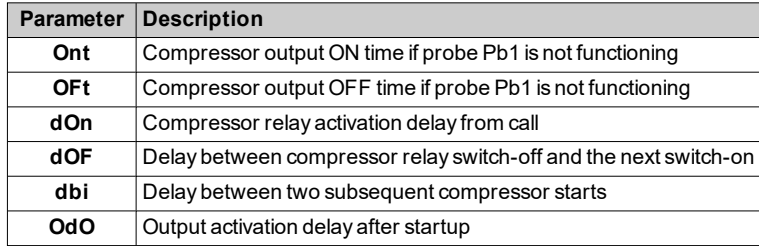

# <span id="page-59-0"></span>**Evaporator fans**

#### **Functioning conditions**

The evaporator fans regulator is activated if the following conditions occur:

- <sup>l</sup> From power-on the time set using parameter **OdO** has elapsed (only if **OdO**≠0).
- <sup>l</sup> The temperature read by the evaporator probe (Pb2) is lower than the value of parameter **FSt**.
- **.** The fans regulator is not deactivated from parameter **dFd** during the defrost  $(dFd = v)$ .
- **.** Dripping is not active (dt).
- **Fan delay after defrost is not active (Fdt).**

**Note**: this regulator is only present in models that manage probe Pb2.

#### **Regulator activation**

The request for fans activation or deactivation can come:

- from the compressor regulator (temperature control mode)
- from the defrost regulator, to control and/or limit the circulation of hot air.

#### **Fans operating modes**

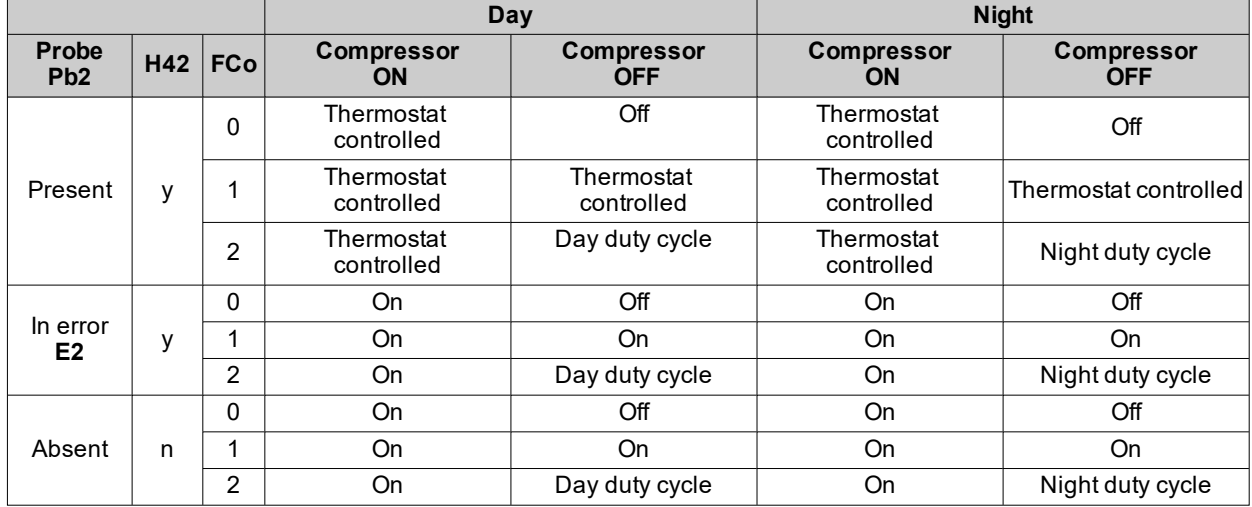

#### **Fans operation in regulation mode**

During cooling, fan regulation is carried out based on values **FSt** (fan disabling temperature) and **FAd** (fan differential). Parameter **FPt** can be used to select whether the set temperature values are absolute or relative to the setpoint.

**Note**: around the fan start temperature (-40 °C / -40 °F), the differential will always be specified by **FAd** but with the sign inverted.

Regulation diagrams based on whether the values are absolute or relative are shown below:

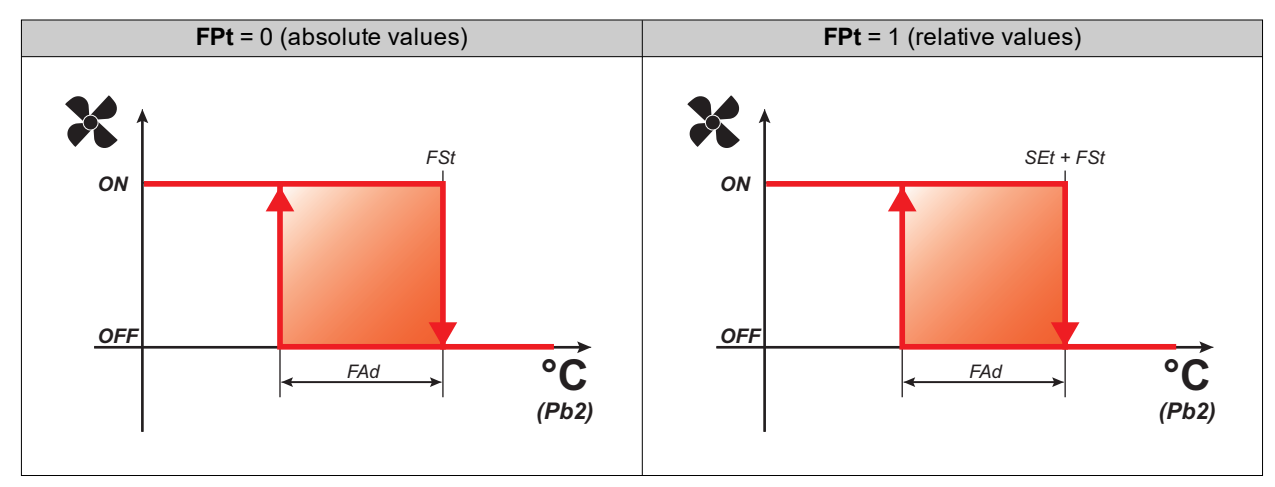

#### **Fans operation in duty cycle**

The fans run in duty cycle mode when the compressor is off and this mode is specified by parameter **FCO**. Depending on whether the controller is in day or night mode, fan operation is based on parameters **FOn** and **FOF** (day) or **Fnn** and **FnF** (night):

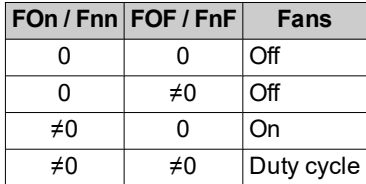

**Regulation diagram for Day duty cycle with compressor off**

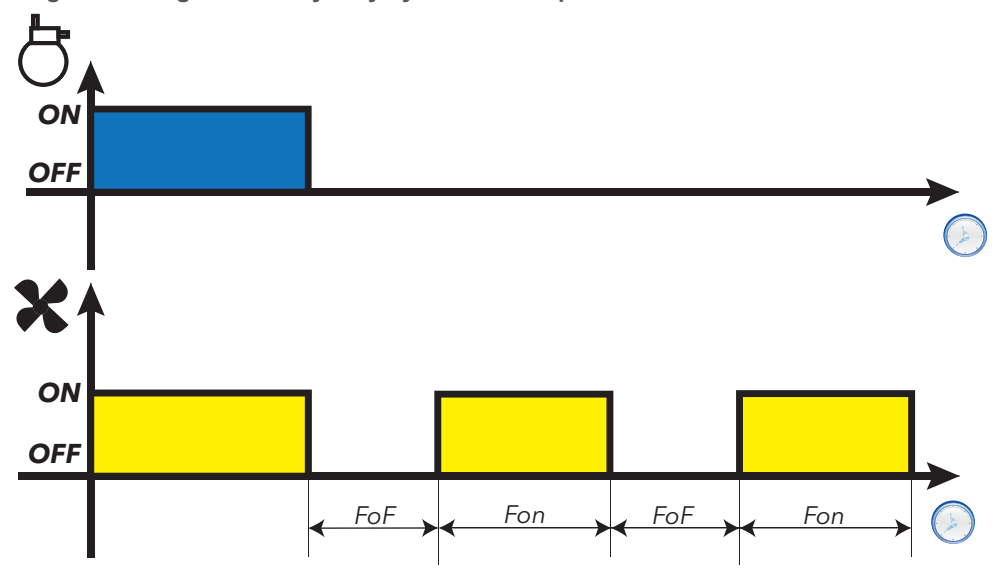

**Regulation diagram for Night duty cycle with compressor off**

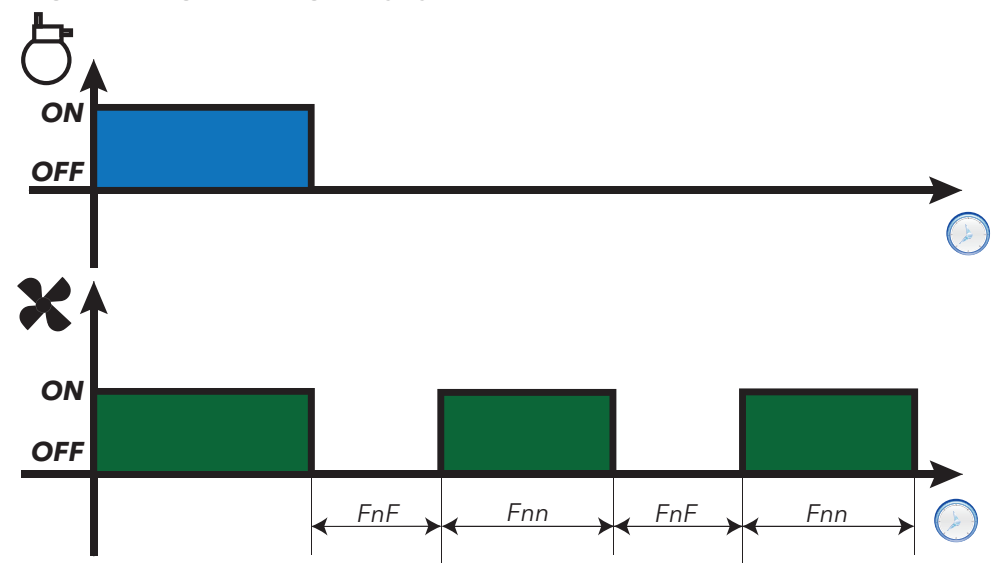

#### **Fans operation in defrost mode**

Operation depends on parameter **dFd**:

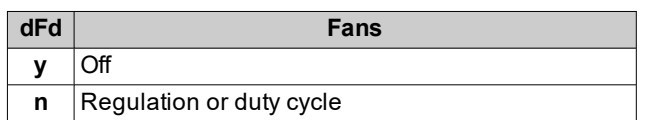

**Note**: to exclude the fans during a defrost, you must set **dFd** = y. Otherwise fans run normally.

#### **Fans operation in dripping mode**

During dripping the fans remain stopped for the time set using parameter **dt**.

**Note**: if **Fdt** is greater than **dt** the fans remain off for the time set in **Fdt**.

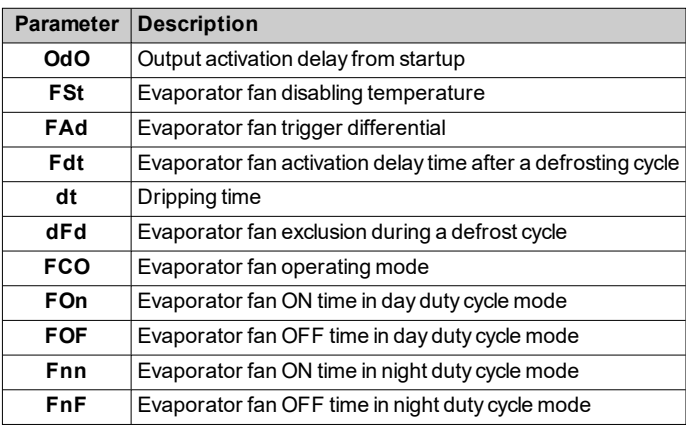

## <span id="page-62-0"></span>**Auxiliary output**

#### **Description**

To set a relay as an auxiliary output **AUX**, set the corresponding parameter **H2x**= 5.

**Note**: The outputs may not be present, depending on the model.

#### **Activation**

The regulator can be activated in one of the following ways:

- **.** press and hold a key (configured with  $H3x = 2$ )
- **.** digital input (only if  $H11 = \pm 3$ )

**Note**: every time a key associated to the AUX function is pressed the output changes (inverts) status; the digital input, if associated to the AUX function, changes the status of the output in correspondence with its variations.

#### **Controlling the auxiliary output via key**

To control the output (relay opening/closing) via key, set **H3x** = 2.

**Note**: depending on the model, some keys may not be present.

**Note**: the relay status is restored after a blackout.

#### **Regulation diagram**

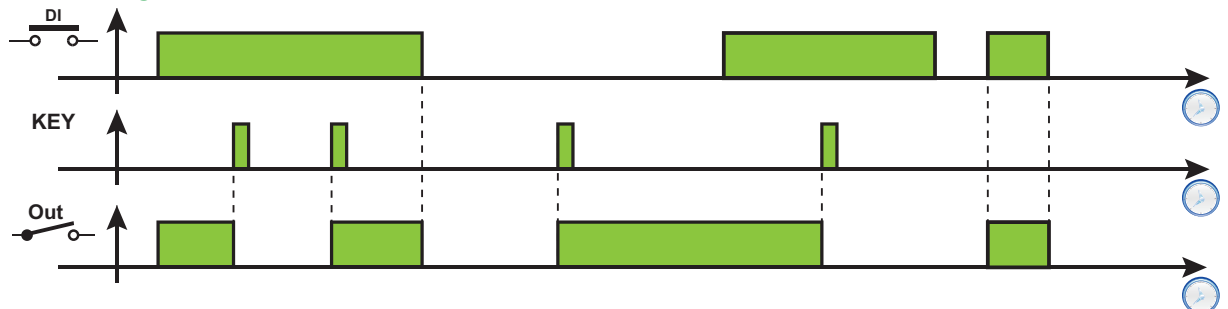

**Legend**: **DI** = Digital input; **KEY** = Key; **Out** = Digital output.

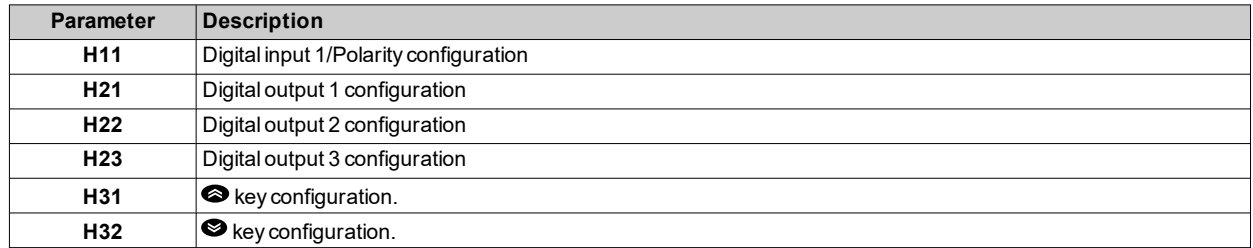

*Regulators*

# **Diagnostics**

### **Contents**

This section includes the following topics:

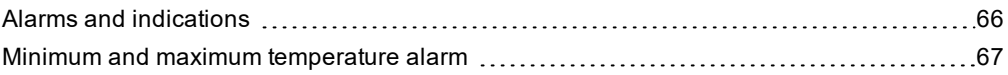

# <span id="page-65-0"></span>**Alarms and indications**

#### **Introduction**

All alarms are deactivated automatically when their cause is removed.

#### **Detecting an alarm condition**

If there is an alarm condition, the alarm icon  $(\bullet)$  comes on permanently. If present and enabled, the buzzer and alarm relay are also activated.

**Note**: If alarm exclusion timings are in progress, the alarm is not signaled.

All active alarms, except those relating to probe error, are listed in the **AL** folder within the "Machine status" menu.

#### **Silencing an alarm**

Press any key or use the menu function: the buzzer is silenced,the alarm icon இ●) flashes and the alarm relay is de-energized.

#### **Alarms legend**

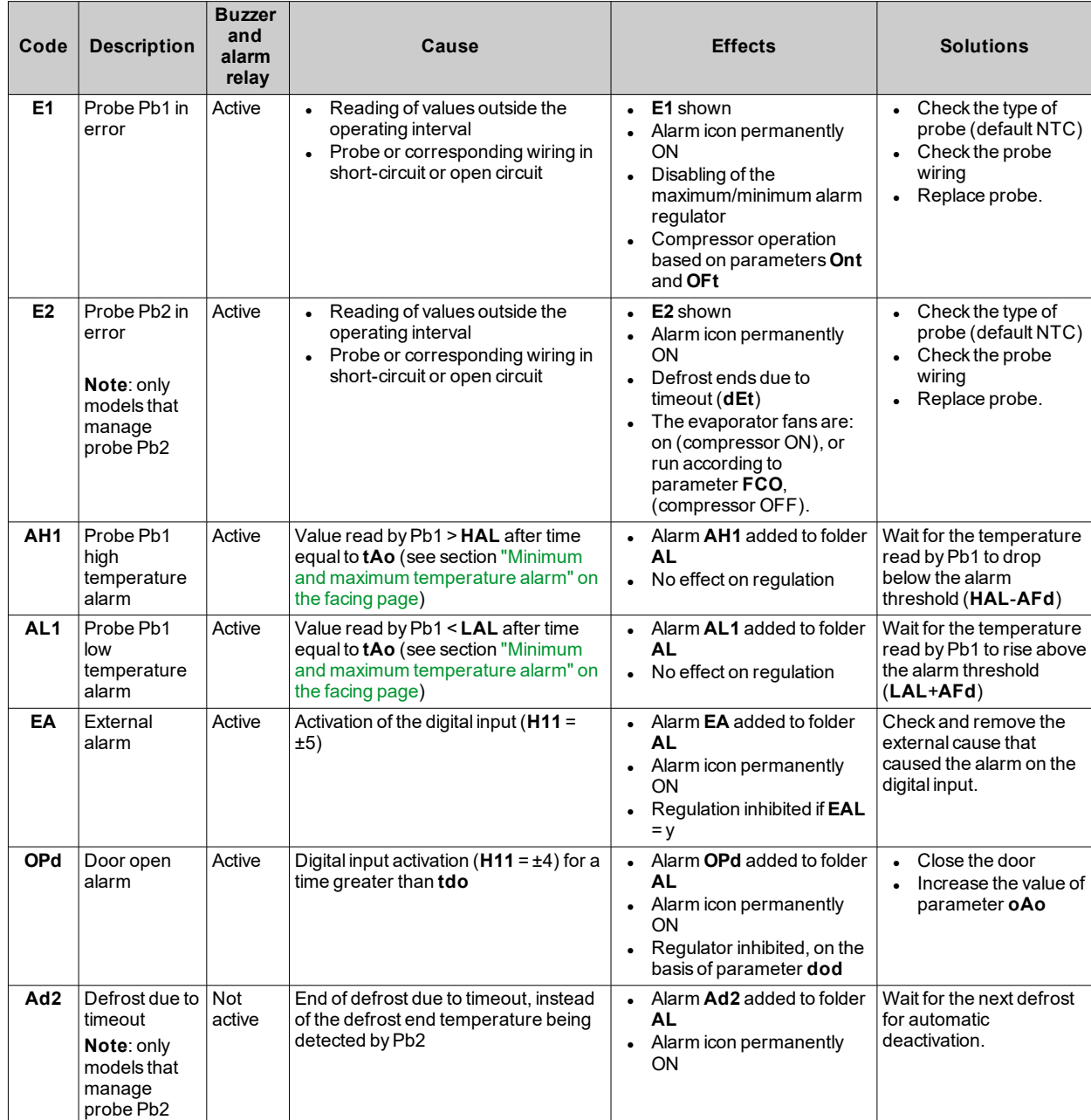

## <span id="page-66-0"></span>**Minimum and maximum temperature alarm**

#### **Description**

The alarms operate according to the temperature read by regulation probe Pb1. The accepted temperature interval limits are set using parameters **HAL** and **LAL**.

#### **Alarm codes**

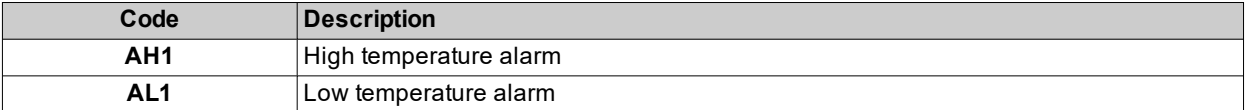

High and low temperature alarms are excluded during a defrost. The triggering of these alarms does not have any effect on the regulation in progress.

#### **Absolute or relative temperature values**

Depending on the value of parameter **Att**, the temperature is expressed as an absolute or relative value (differential in respect to the setpoint):

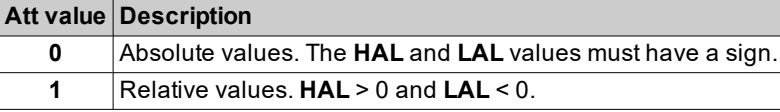

#### **Alarm conditions**

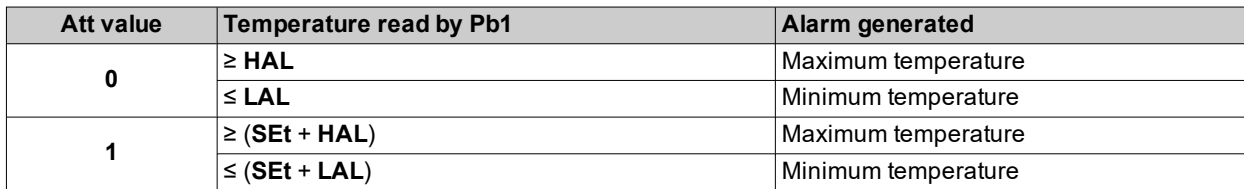

#### **Conditions for alarm deactivation**

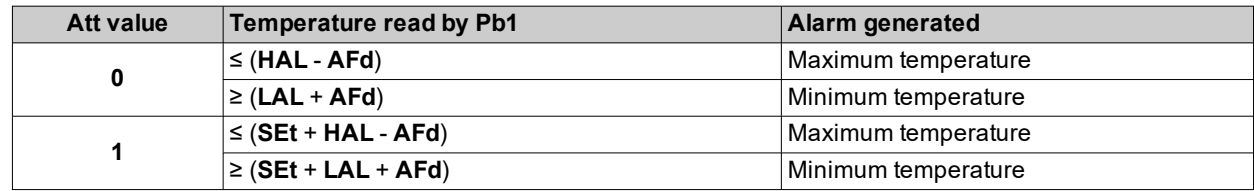

*Diagnostics*

### **Operating diagrams**

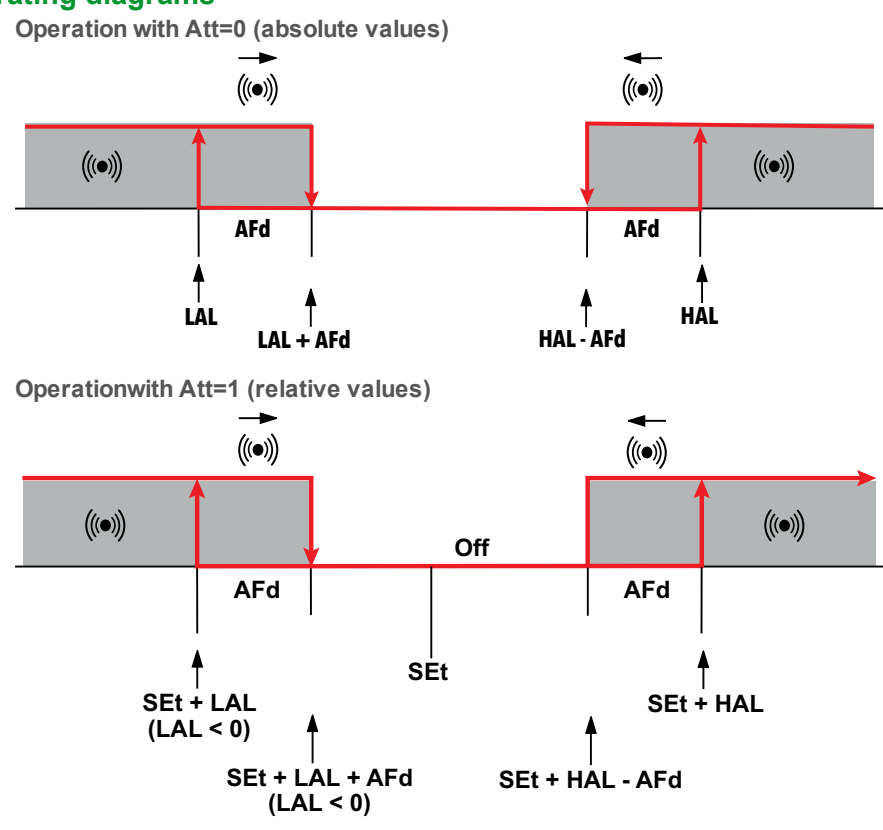

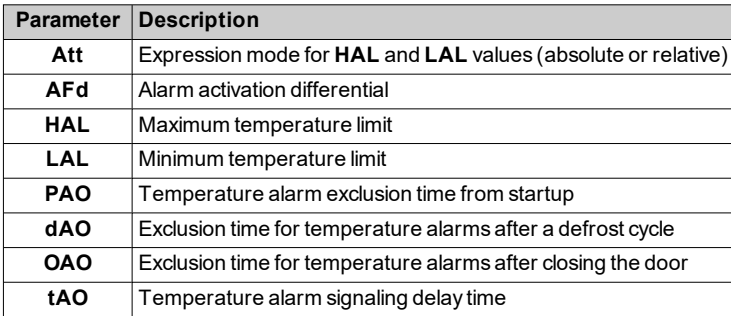

# **Parameters IDEPlus -HC**

### **Contents**

This section includes the following topics:

### **User parameters IDEPlus -HC**

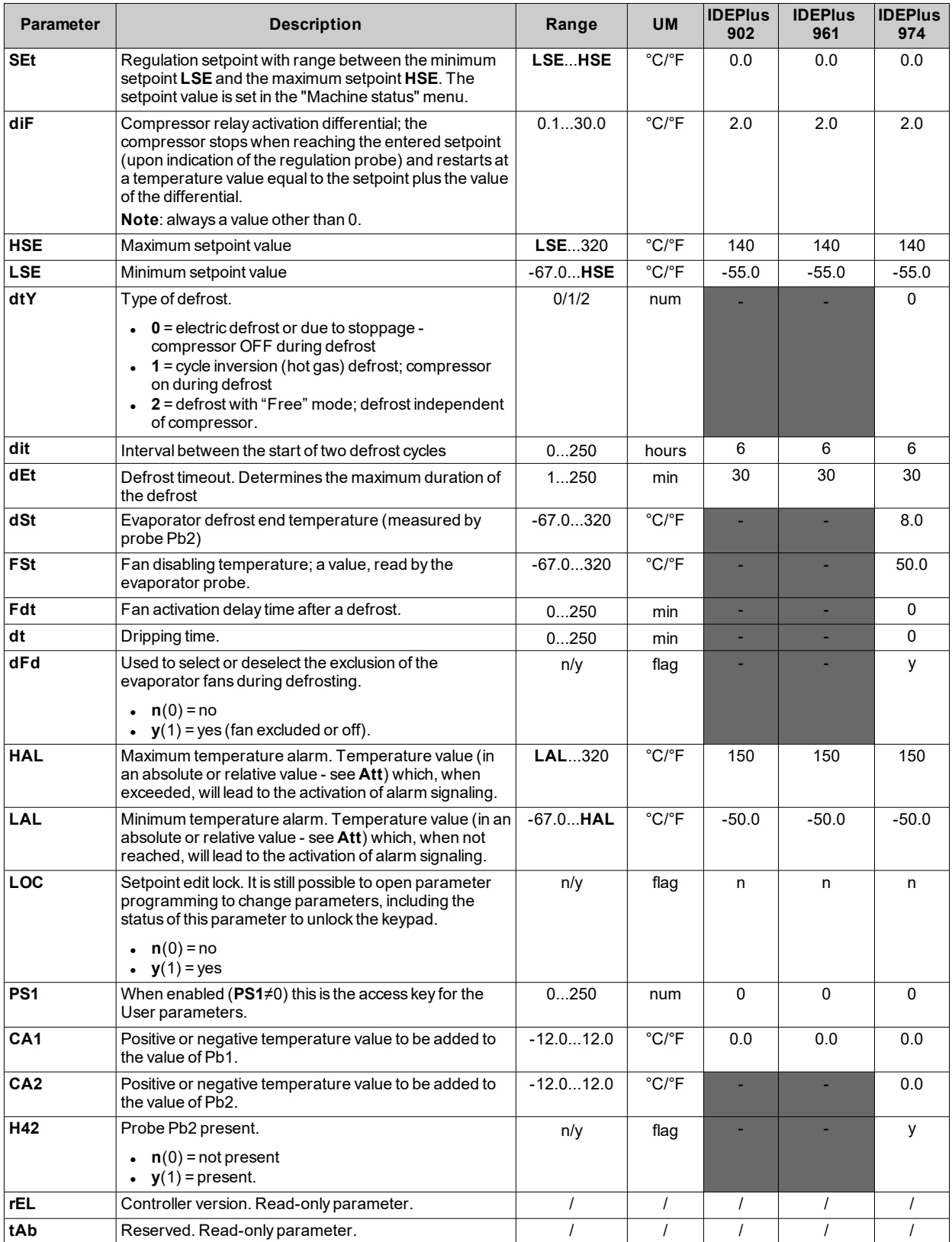

### **Installer parameters IDEPlus -HC**

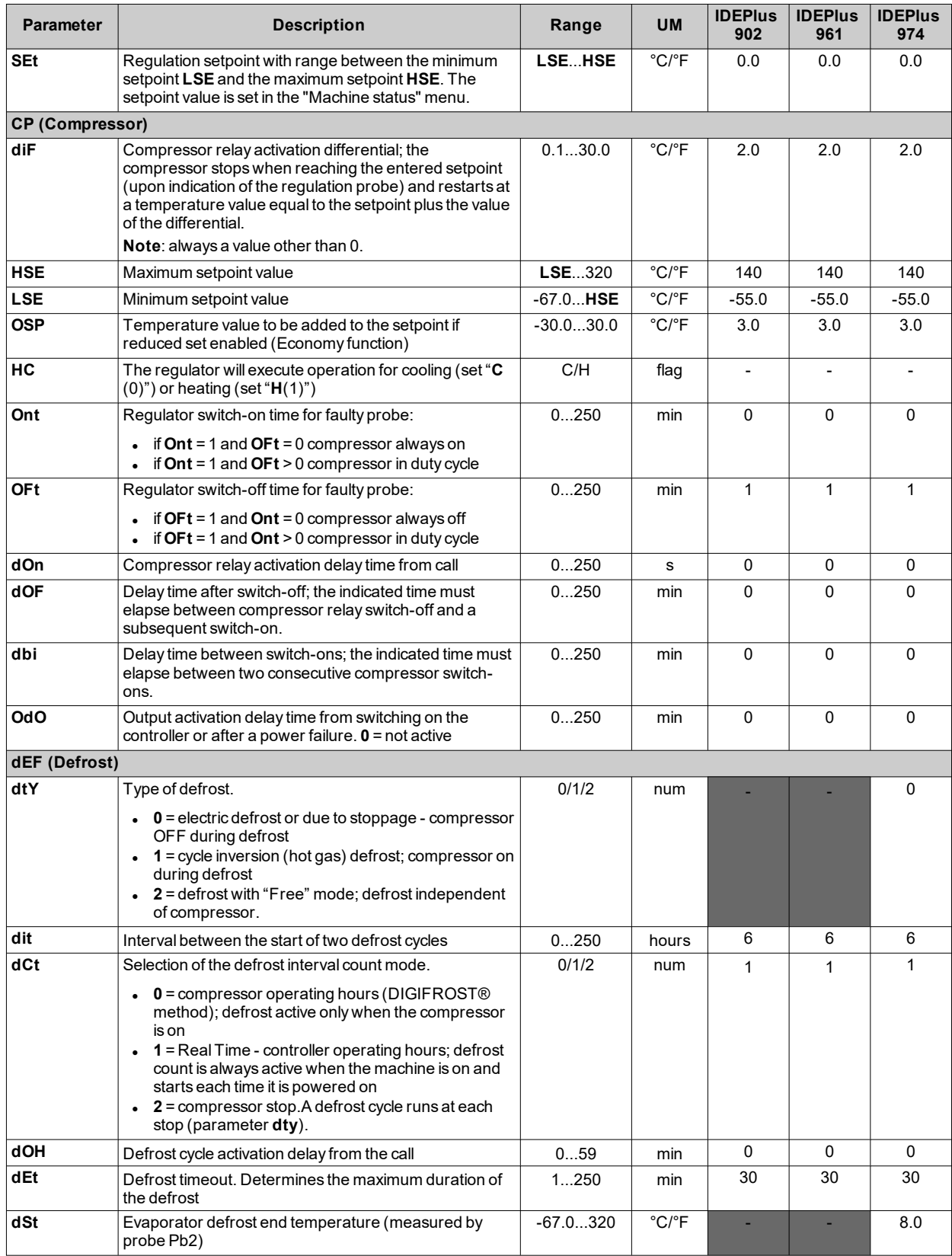

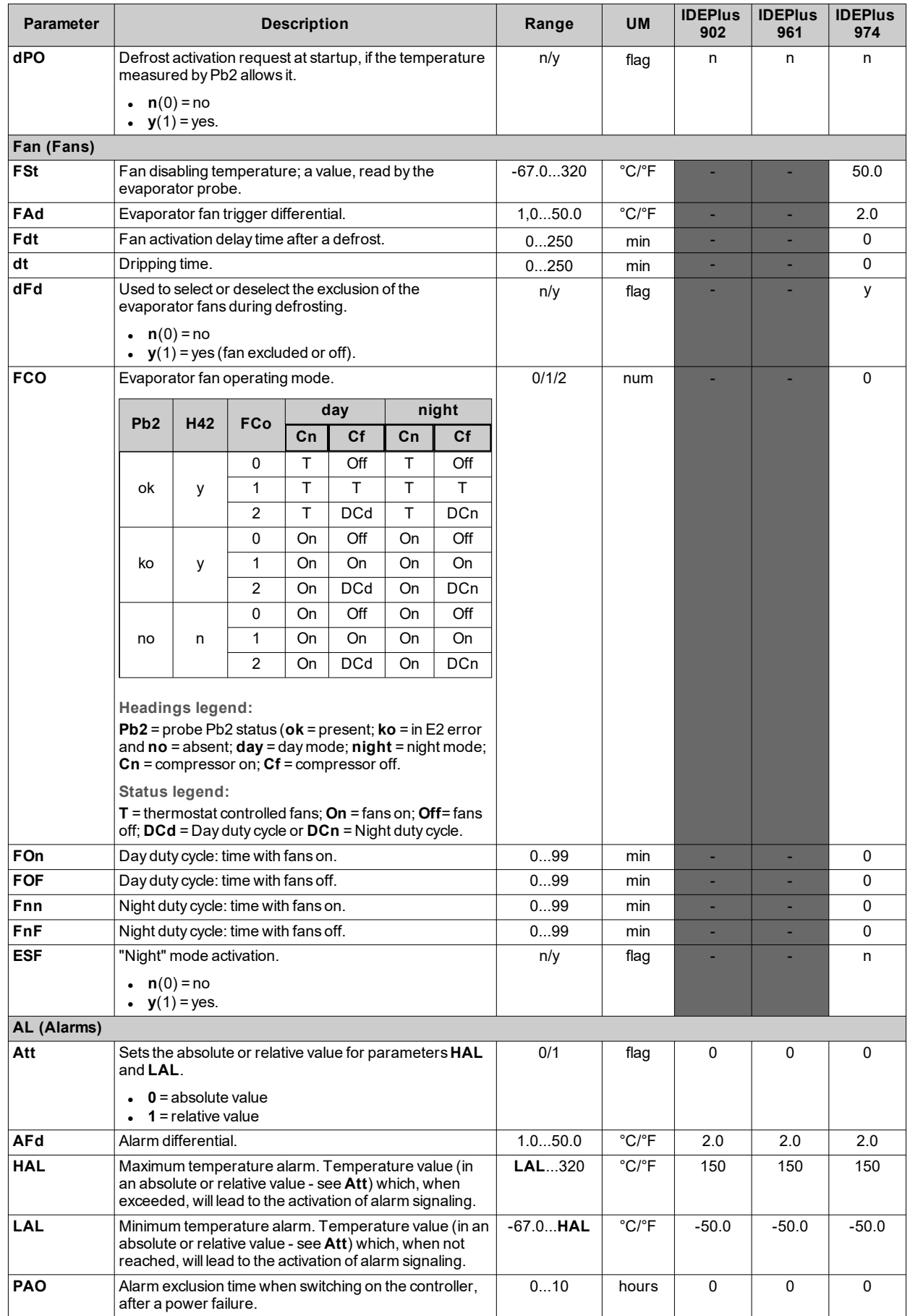
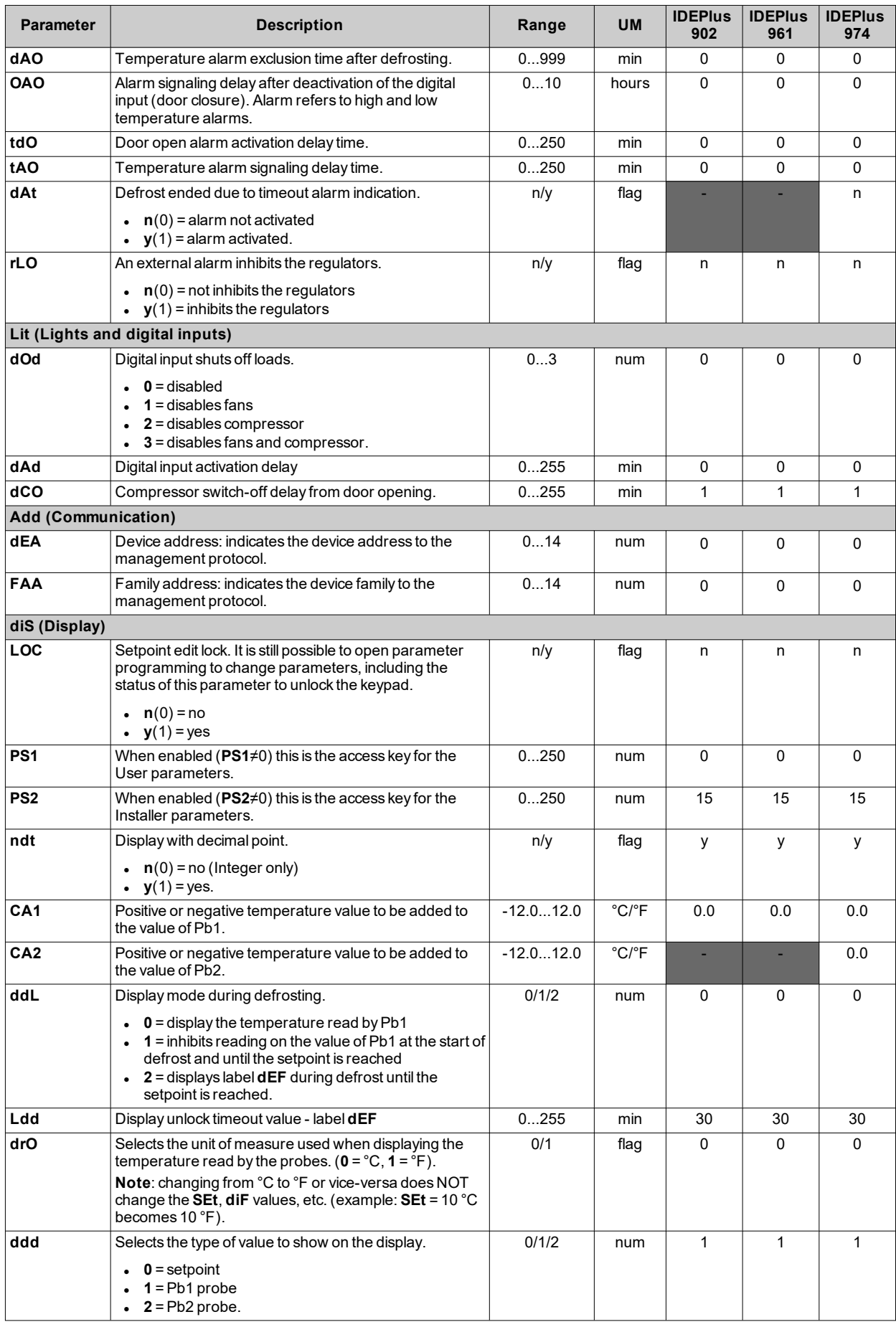

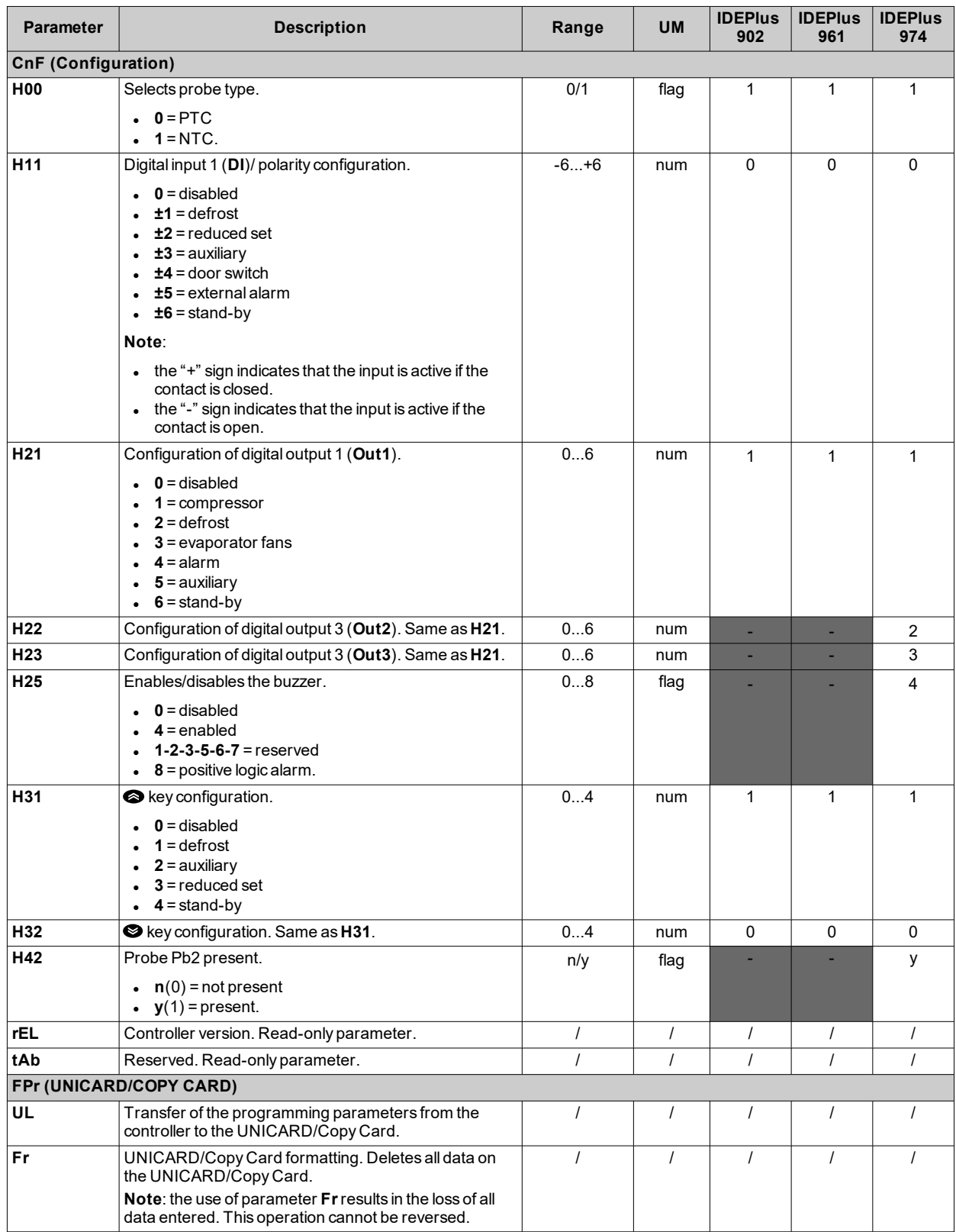

*Parameters IDEPlus -HC*

## **Eliwell Controls srl**

Via dell'Industria, 15 Z.I. Paludi 32016 Alpago (BL) Italy Phone +39 (0) 437 986 111 **www.eliwell.com**

## **Customers Technical Service**

Phone+39 (0) 437 986 300 E techsuppeliwell@se.com

## **Sales**

Phone+39 (0) 437 986 100 (Italy) Phone+39 (0) 437 986 200 (other countries) E saleseliwell@se.com